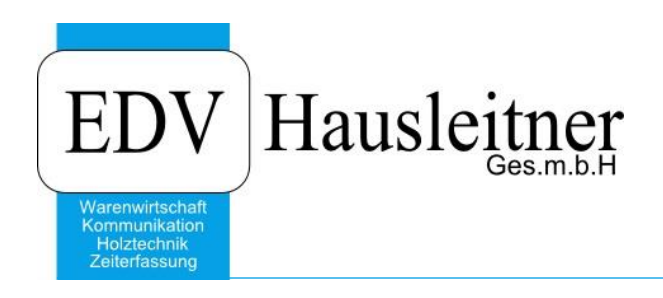

# **Schnittstelle BMD** FIBU01

EDV Hausleitner GmbH Bürgerstraße 66, 4020 Linz Telefon: +43 732 / 784166, Fax: +43 1 / 8174955 1612 Internet: http://www.edv-hausleitner.at, E-Mail: info@edv-hausleitner.at

## **Disclaimer**

Die in den Unterlagen enthaltenen Angaben und Daten können ohne vorherige Ankündigung geändert werden. Die in den Beispielen verwendeten Namen von Firmen, Organisationen, Produkten, Domänennamen, Personen, Orten, Ereignissen sowie E-Mail-Adressen sind frei erfunden. Jede Ähnlichkeit mit tatsächlichen Firmen, Organisationen, Produkten, Personen, Orten, Ereignissen, E-Mail-Adressen und Logos ist rein zufällig. Die Benutzer dieser Unterlagen sind verpflichtet, sich an alle anwendbaren Urgeberrechtsgesetze zu halten. Unabhängig von der Anwendbarkeit der entsprechenden Urheberrechtsgesetze darf ohne ausdrückliche schriftliche Genehmigung seitens EDV-Hausleitner GmbH kein Teil dieses Dokuments für irgendwelche Zwecke vervielfältigt werden oder in einem Datenempfangssystem gespeichert oder darin eingelesen werden.

Es ist möglich, dass die EDV-Hausleitner GmbH Rechte an Patenten, bzw. angemeldeten Patenten, an Marken, Urheberrechten oder sonstigem geistigen Eigentum besitzt, die sich auf den fachlichen Inhalt des Dokuments beziehen. Das Bereitstellen dieses Dokuments gibt Ihnen jedoch keinen Anspruch auf diese Patente, Marken, Urheberrechte oder auf sonstiges geistiges Eigentum.

Andere in diesem Dokument aufgeführte Produkt- und Firmennamen sind möglicherweise Marken der jeweiligen Eigentümer.

Änderungen und Fehler vorbehalten. Jegliche Haftung aufgrund der Verwendung des Programms wie in diesem Dokument beschrieben, wird seitens EDV-Hausleitner GmbH ausgeschlossen.

© 2019 EDV-Hausleitner GmbH

# **INHALTSVERZEICHNIS**

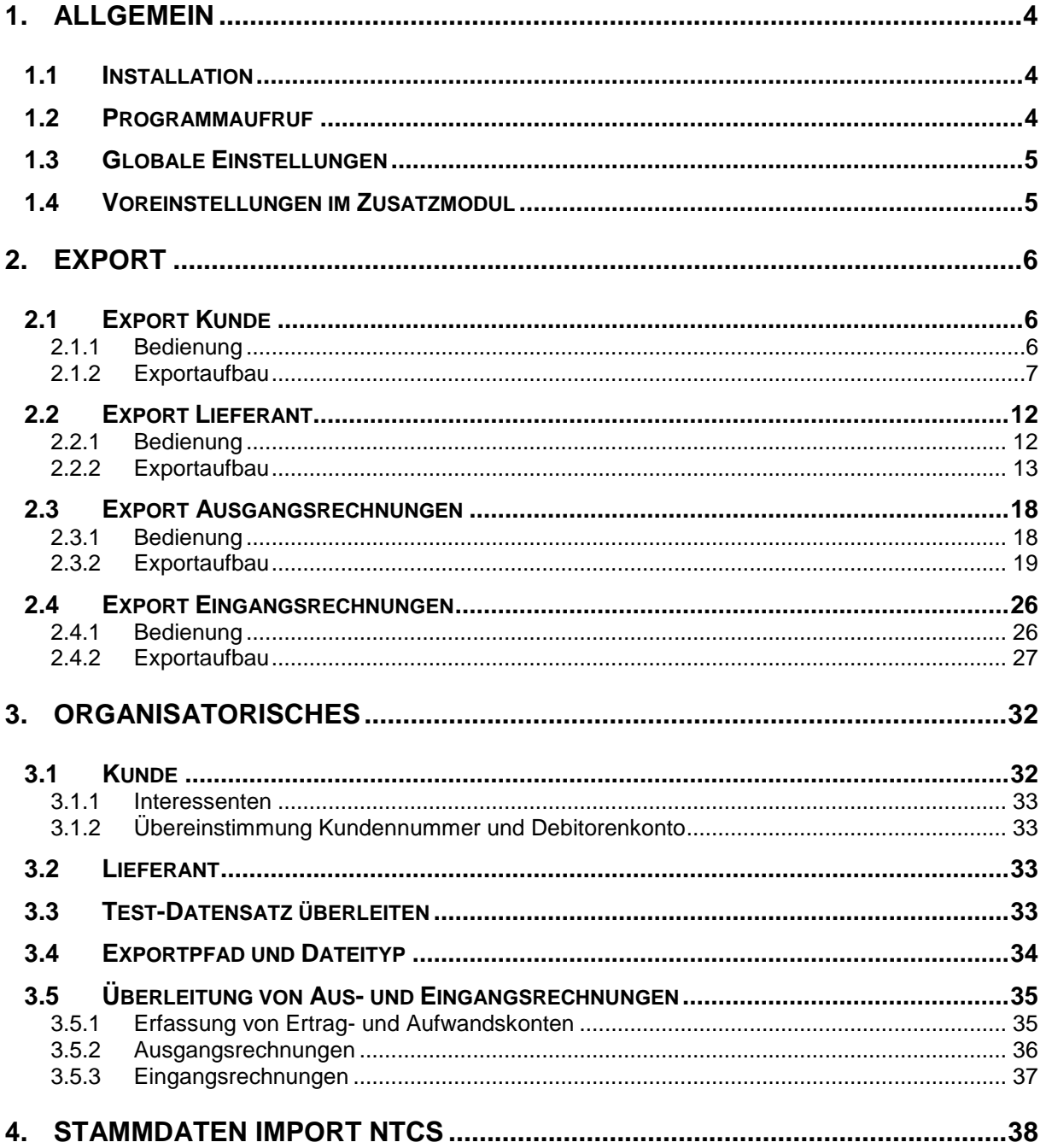

# <span id="page-3-0"></span>**1. Allgemein**

Die Schnittstelle dient zum Export in die BMD-FIBU und liest folgende Daten aus:

- Kunden
- **Lieferanten**
- Ausgangsrechnungen
- Eingangsrechnungen
- Tageslosungen aus dem Modul KASSE

# <span id="page-3-1"></span>**1.1 Installation**

Zum Installieren des Zusatzmoduls müssen die Dateien

WAWI\_MODULE.APD FIBU01\_*Kunden-Nr*.APD

in das Verzeichnis der Warenwirtschaft kopiert werden. Weiters muss für jede Firma ein eigenes Skript einmalig ausgeführt werden, dass in den dementsprechenden Tabellen die Freischaltung des Moduls durchführt.

# <span id="page-3-2"></span>**1.2 Programmaufruf**

Nach erfolgreicher Installation werden die installierten Zusatzmodule im Menü *Anwendung* – *Zusatzmodule* aufgelistet.

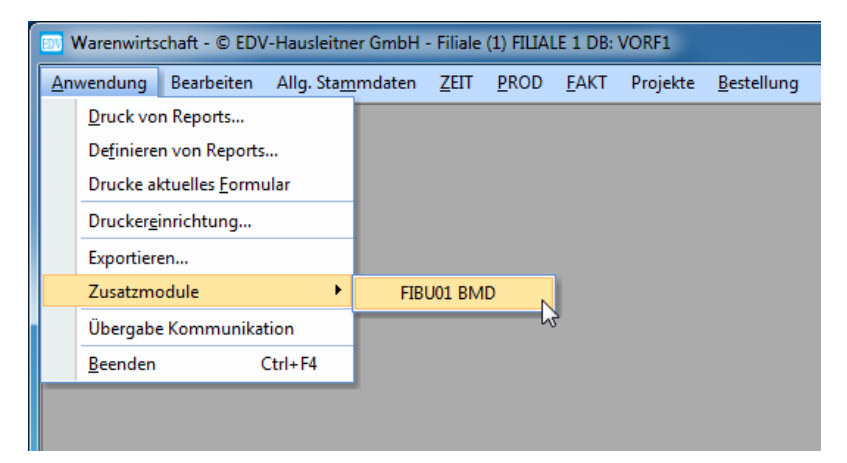

# <span id="page-4-0"></span>**1.3 Globale Einstellungen**

Einige Einstellungen werden vom Zusatzmodul in den globalen Einstellungen verwaltet. Im Abschnitt FIBU\_BMD können folgende Parameter hinterlegt werden.

**File\_Kunde:** gibt den Namen der Exportdatei der Kunden an Path Kunde: gibt das Verzeichnis an, in dem die Exportdatei der Kunden geschrieben wird **File\_Lieferant:** analog zu *File\_Kunde* für Lieferanten **Path\_Lieferant:** analog zu *Path\_Kunde* für Lieferanten **File\_AR:** analog zu *File\_Kunde* für Ausgangsrechnungen Path AR: analog zu Path Kunde für Ausgangsrechnungen **File\_ER:** analog zu *File\_Kunde* für Eingangsrechnungen **Path\_ER:** analog zu *Path\_Kunde* für Eingangsrechnungen **File\_ER:** analog zu *File\_Kunde* für das Modul KASSE **Path\_ER:** analog zu *Path\_Kunde* für das Modul KASSE **ExportKunde:** wird der Wert auf 1 gesetzt, wird der Export von Kunden bei der Verarbeitung vorgeschlagen **ExportLieferant:** analog zu *ExportKunde* für Lieferanten **ExportAR:** analog zu *ExportKunde* für Ausgangsrechnungen **ExportER:** analog zu *ExportKunde* für Eingangsrechnungen **ExportBon:** analog zu *ExportKunde* für das Modul KASSE

**Protokoll Leeren:** ist der Eintrag = "J" wird das Protokoll beim jeder Verarbeitung neu geschrieben, ansonsten werden die Verarbeitungsmeldungen an eine bestehende Protokolldatei angehängt

## <span id="page-4-1"></span>**1.4 Voreinstellungen im Zusatzmodul**

Auf der Registerkarte **Einstellungen** müssen für das Zusatzmodul noch zusätzliche Parameter ergänzt werden. Diese sind:

- Kontonummer Rabatt
- Kostenstellennummer für die Eingangsrechnung

Mit der Schaltfläche **Speichern** können die Werte gesichert werden.

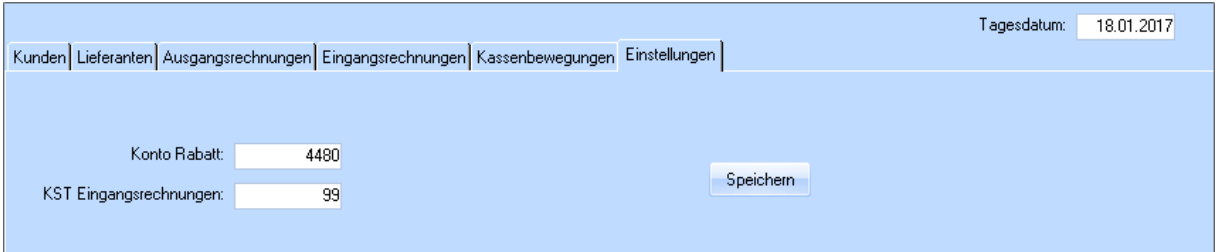

# <span id="page-5-0"></span>**2. Export**

# <span id="page-5-1"></span>**2.1 Export Kunde**

## <span id="page-5-2"></span>**2.1.1 Bedienung**

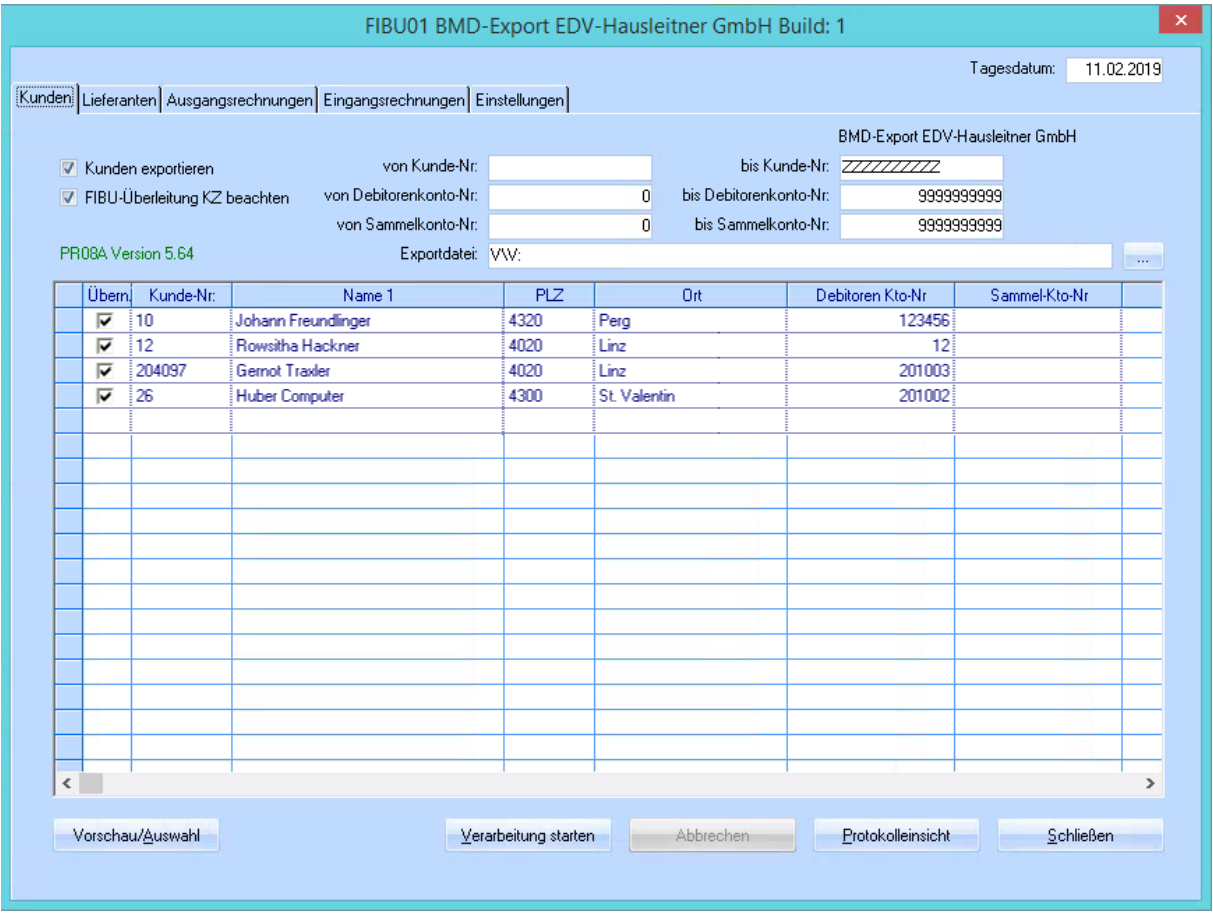

*Von-Bis Konto-Nr.* Selektion auf Debitorenkonto aus dem Formular KUNDE (KUNDE.FIBU\_KTO\_NO)

*Von-Bis Sammelkonto-Nr:* Selektion auf KUNDE.FIBU\_SAMMEL\_KTO\_NO

Im Feld *Exportdatei Kunde* wird der Pfad und der Dateiname der zuletzt verwendeten Datei angezeigt. Diese Information wird beim Starten aus den Globalen Einstellungen aus dem Abschnitt [FIBU\_BMD] gelesen. Gibt es dort noch keinen Eintrag, wird als Standardverzeichnis das Arbeitsverzeichnis und als Dateiname **KUNDE.TXT** herangezogen. Mittels der rechts liegenden Schaltfläche […] kann der Anwender ein anderes Zielverzeichnis und eine andere Zieldatei wählen. Ist dies der Fall, werden diese Werte in die Globalen Einstellungen zurückgeschrieben.

#### Schaltfläche *Vorschau:*

Mittels dieser Schaltfläche hat der Anwender die Möglichkeit die Übersichtstabelle zu befüllen. Dabei kann er mit Hilfe der Checkbox in der Tabelle auswählen, welche Datensätze in die FIBU übernommen werden sollen.

#### *Hinweis:*

*Eventuelle fehlerhafte Datensätze (Kontonummer nicht angelegt, etc.) werden in der Übersichtstabelle rot dargestellt und können zur Übernahme nicht ausgewählt werden.*

#### **Schaltfläche** *Verarbeitung starten*

Bei Betätigen der Schaltfläche wird die Exportfunktion gestartet.

#### **Schaltfläche** *Abbrechen*

Die Verarbeitung kann mithilfe dieser Schaltfläche abgebrochen werden.

#### **Schaltfläche** *Protokolleinsicht*

Beim Betätigen dieser Schaltfläche wird das Überleitungsprotokoll aufgerufen. Als Editor wird als Standard das Programm NOTEPAD.EXE verwendet.

#### *Hinweis:*

*Zum Drucken des Protokolls muss das Protokoll mittels dieser Schaltfläche geöffnet werden. Hat der Anwender in der INI-Datei den Parameter PROTOKOLL\_LEEREN = "J" ist darauf zu achten, dass das Protokoll rechtzeitig gedruckt wird, da es ansonsten von einer neuen Verarbeitung überschrieben wird.*

Schaltfläche *Schließen* Dieser Punkt ist selbsterklärend.

#### <span id="page-6-0"></span>**2.1.2 Exportaufbau**

Die Erfassungsdatei ist im ASCII-Format aufgebaut und sequentiell organisiert. Der Datensatz hat eine Länge von 660 Byte. Am Ende jedes Datensatzes wird ein Satzendezeichen übergeben (CR-LF). Die Reihung der Datenfelder für Sach- und Personenkonten ist vorgegeben. Da für jedes Datenfeld eine fixe Länge vorgegeben ist, braucht kein Trennzeichen übergeben werden.

Bei alphanumerischen Feldern werden fehlende Stellen durch ein Leerzeichen aufgefüllt. Bei numerischen Feldern werden fehlende Zeichen durch führende Nullen aufgefüllt.

#### **Satzaufbau bei Personenkonten**

#### *Kontonummer (numerisch, 9 Stellen, 1-9 )*

Es wird aus der Tabelle KUNDE das Feld Debitorenkonto übergeben (FIBU\_KTO\_NO). Ist kein Wert im Debitorenkonto eingetragen, wird der Datensatz nicht übergeben. Ist der Eintrag größer 9 Stellen (in der WAWI können 10-stellige Kontonummern angegeben werden), wird der Datensatz ebenfalls nicht übergeben und ein Protokolleintrag getätigt.

#### *Bezeichnung (alphanumerisch, 35 Stellen, 10-44)*

Hier wird der NAME\_1 aus der Tabelle KUNDE übergeben. Da in der WAWI das Feld bis zu 60 Stellen haben kann, wird es auf 35 Stellen gekürzt.

*Matchcode (alphanumerisch, 20 Stellen, 45-64)* Es wird das Feld KURZBEZEICHNUNG aus der Tabelle KUNDE übernommen.

*Titel (alphanumerisch, 10 Stellen, 65-74)*

Es wird das Feld ANREDE aus der Tabelle KUNDE übernommen. Dabei wird das Feld auf 10 Stellen gekürzt.

#### *Branche (alphanumerisch, 35 Stellen, 75-109)*

Es wird das Feld KATEGORIE aus der Tabelle KUNDE übernommen. Dabei wird das Feld auf 35 Stellen gekürzt.

*Straße (alphanumerisch, 30 Stellen, 110-139)* Es wird das Feld STRASSE aus der Tabelle KUNDE übernommen.

#### *Postleitzahl (alphanumerisch, 32 Stellen, 140-151)*

Es wird das Feld PLZ aus der Tabelle KUNDE übernommen.

*Ort (alphanumerisch, 20 Stellen, 152-171)* Es wird das Feld ORT aus der Tabelle KUNDE übernommen. Dabei wird das Feld auf 20 Stellen gekürzt.

*Postfach (alphanumerisch, 20 Stellen, 172-191)* Das Feld wird mit Leerzeichen aufgefüllt.

*Postfach-Plz (alphanumerisch, 12 Stellen, 192-203)* Das Feld wird mit Leerzeichen aufgefüllt.

*StrassenKZ (alphanumerisch, 4 Stellen, 204-207)* Das Feld wird mit Leerzeichen aufgefüllt.

*Kontaktperson (alphanumerisch, 30 Stellen, 208-237)* Das Feld wird mit Leerzeichen aufgefüllt.

*Telefonnummer (alphanumerisch, 18 Stellen, 238-255)* Es wird das Feld TEL\_HAUPT aus der Tabelle KUNDE übernommen. Dabei wird das Feld auf 18 Stellen gekürzt.

*Telex/Telefax (alphanumerisch, 18 Stellen, 256-273)* Es wird das Feld FAX\_HAUPT aus der Tabelle KUNDE übernommen. Dabei wird das Feld auf 18 Stellen gekürzt.

*Email (alphanumerisch, 50 Stellen, 274-323)* Es wird das Feld EMAIL\_HAUPT aus der Tabelle KUNDE übernommen. Dabei wird das Feld auf 50 Stellen gekürzt.

*Internet-Homepage (alphanumerisch, 35 Stellen, 324-358)* Es wird das Feld HOMEPAGE aus der Tabelle KUNDE übernommen. Dabei wird das Feld auf 50 Stellen gekürzt.

*Bankkontonummer (alphanumerisch, 20 Stellen, 359-378)* Es wird das Feld KONTO\_NO aus der Tabelle KUNDE übernommen. Dabei wird das Feld auf 20 Stellen gekürzt.

*Bankleitzahl (alphanumerisch, 12 Stellen, 379-390)* Es wird das Feld BLZ aus der Tabelle KUNDE übernommen.

*Swiftcode (alphanumerisch, 12 Stellen, 391-402)* Das Feld wird mit Leerzeichen aufgefüllt. *Bank-Ländercode (alphanumerisch, 2 Stellen, 403-404)* Das Feld wird mit Leerzeichen aufgefüllt.

*UST-ID-Nummer (alphanumerisch, 15 Stellen, 405-419)* Es wird das Feld UID\_NO aus der Tabelle KUNDE übernommen. Dabei wird das Feld auf 15 Stellen gekürzt.

*Zessionskennzeichen (alphanummerisch,12 Stellen, 420)* Das Feld wird mit Leerzeichen aufgefüllt.

*Zahlungsziel (numerisch, 6 Stellen, 421-426)*

Es wird das Feld NETTO\_TAGE aus der Tabelle ZLK (Zahlungskondition) der Zahlungskondition, die beim Kunden eingetragen ist, übernommen.

*Skontoprozentsatz (numerisch, 5 Stellen, 3Vor-, 2 Nachkommastellen, 427-431)* Es wird das Feld SKONTO\_SATZ\_1 aus der Tabelle ZLK (Zahlungskondition) der Zahlungskondition, die beim Kunden eingetragen ist, übernommen.

*Skontotage (numerisch, 4 Stellen, 432-435)*

Es wird das Feld SKONTO\_TAG\_1 aus der Tabelle ZLK (Zahlungskondition) der Zahlungskondition, die beim Kunden eingetragen ist, übernommen.

*Skontoprozentsatz 2 (numerisch, 5 Stellen, 3Vor-, 2 Nachkommastellen, 436-440)* Es wird das Feld SKONTO\_SATZ\_2 aus der Tabelle ZLK (Zahlungskondition) der Zahlungskondition, die beim Kunden eingetragen ist, übernommen.

#### *Skontotage 2 (numerisch, 4 Stellen, 441-444)*

Es wird das Feld SKONTO TAG 2 aus der Tabelle ZLK (Zahlungskondition) der Zahlungskondition, die beim Kunden eingetragen ist, übernommen.

#### *Keine-Steuer\_Kennz (nummerisch,1 Stellen, 445)*

Ist steuerbar über einen INI-Eintrag im Abschnitt [FIBU\_BMD] mit 'Keine-Steuer-Kennz' . Ist dieser Eintrag nicht angegeben, wird der Wert 0 verwendet. In der FIBU ist zulässig:

0… Steuer zulässig

1… keine Steuer zulässig

#### *ZV - Kennzeichen (nummerisch,1 Stellen, 446)*

Ist steuerbar über einen INI-Eintrag im Abschnitt [FIBU\_BMD] mit 'ZV-Kennzeichen'. Ist dieser Eintrag nicht angegeben, wird der Wert 0 verwendet. In der FIBU ist zulässig:

0… ZV Inland

1… ZV Ausland

#### *Mahnsperre (nummerisch,1 Stellen, 447)*

Ist steuerbar über einen INI-Eintrag im Abschnitt [FIBU\_BMD] mit 'Mahnsperre'. Ist dieser Eintrag nicht angegeben, wird der Wert 0 verwendet. In der FIBU ist zulässig:

0… der Kunde wird gemahnt

1… der Kunde wird beim nächsten Mahnlauf nicht gemahnt

2… der Kunde wird nie gemahnt

#### *Mahnkosten (nummerisch,1 Stellen, 448)*

Ist steuerbar über einen INI-Eintrag im Abschnitt [FIBU\_BMD] mit 'Mahnkosten'. Ist dieser Eintrag nicht angegeben, wird der Wert 0 verwendet. In der FIBU ist zulässig:

0…Mahngebühren und Verzugszinsen werden verrechnet

- 1… es werden keine Verzugszinsen verrechnet
- 2… es werden keine Mahngebühren verrechnet
- 3… es werden weder Mahngebühren noch Verzugszinsen verrechnet

#### *Mahnverbuch-Kz (nummerisch,1 Stellen, 449 )*

Ist steuerbar über einen INI-Eintrag im Abschnitt [FIBU\_BMD] mit 'Mahnverbuch-Kz'. Ist dieser Eintrag nicht angegeben, wird der Wert 0 verwendet.

#### *Mahndatum (numerisch, 8 Stellen, 450-457)* Das Feld wird mit 00000000 belegt.

#### *Mahnformular (nummerisch,4 Stellen, 458-461)*

Ist steuerbar über einen INI-Eintrag im Abschnitt [FIBU\_BMD] mit 'Mahnformular'. Ist dieser Eintrag nicht angegeben, wird der Wert 0 verwendet.

#### *Bonität (numerisch, 4 Stellen, 462-465)*

Ist steuerbar über einen INI-Eintrag im Abschnitt [FIBU\_BMD] mit 'Bonität'. Ist dieser Eintrag nicht angegeben, wird der Wert 0 verwendet.

*Gegenverrechnungs-Konto (numerisch, 9 Stellen, 466-474)* Dieses Feld wird mit 000000000 übergeben.

*Div-Code (numerisch, 1 Stellen, 475)* Dieses Feld wird mit 0 übergeben.

#### *Sammelkonto-Kz (numerisch, 1 Stellen, 476)*

Ist steuerbar über einen INI-Eintrag im Abschnitt [FIBU\_BMD] mit 'Sammelkonto-Kz'. Ist dieser Eintrag nicht angegeben, wird der Wert 0 verwendet.

#### *Sammelkonto (numerisch, 9 Stellen, 477-485)*

Es wird das Feld FIBU\_SAMMEL\_KTO\_NO aus der Tabelle KUNDE übernommen. Ist der Eintrag größer 9 Stellen (in der WAWI können 10-stellige Kontonummern angegeben werden), wird der Datensatz nicht übergeben und ein Protokolleintrag getätigt.

*Rechnungs-Konto (numerisch, 9 Stellen, 486-494)* Dieses Feld wird mit 000000000 übergeben.

*Ust-ID-Datum (numerisch, 8 Stellen, 495-502)* Dieses Feld wird mit 00000000 übergeben.

*Datum (numerisch, 8 Stellen, 503-510)* Dieses Feld wird mit 00000000 übergeben.

*Firmen-Anrede (numerisch, 6 Stellen, 511-516)* Dieses Feld wird mit 000000 übergeben.

*Persönliche-Anrede (numerisch, 6 Stellen, 517-522)* Dieses Feld wird mit 000000 übergeben.

*Zu Handen-Anrede (numerisch, 6 Stellen, 523-528)* Dieses Feld wird mit 000000 übergeben.

*Brief-Anrede (numerisch, 6 Stellen, 529-534)* Dieses Feld wird mit 000000 übergeben.

*Vertreter 1 (numerisch, 6 Stellen, 535-540)* Dieses Feld wird mit 000000 übergeben.

*Vertreter 2 (numerisch, 6 Stellen, 541-546)* Dieses Feld wird mit 000000 übergeben.

*Versandart (numerisch, 4 Stellen, 547-550)* Es wird das Feld LIEFERART\_NO (Versandart) aus der Tabelle KUNDE übernommen.

*Verkaufsgebiet (numerisch, 4 Stellen, 551-554)* Dieses Feld wird mit 0000 übergeben.

*Handelsring (numerisch, 4 Stellen, 555-558)* Dieses Feld wird mit 0000 übergeben.

*KM-Entfernung (numerisch, 4 Stellen, 559-562)* Dieses Feld wird mit 0000 übergeben.

*Staats-Bezeichnung (numerisch, 3 Stellen, 563-565)* Dieses Feld wird mit 000 übergeben.

*Bankeinzug-Kennzeichen (numerisch, 4 Stellen, 566-559)* Dieses Feld wird mit 0000 übergeben.

*Freifeld 1 (alphanumerisch, 20 Stellen, 570-589)* Dieses Feld wird mit Leerzeichen aufgefüllt.

*Fremdkontonummer (numerisch, 9 Stellen, 590-598)* Dieses Feld wird mit 000000000 übergeben.

*Kreditlimit (numerisch, 15,2 ± Stellen, 599-616)* Es wird das Feld KREDITLIMIT (Versandart) aus der Tabelle KUNDE übernommen.

*Buchungssperre (numerisch, 2 Stellen, 617-618)* Es wird das Feld KZ\_SPERRE (Sperrkennzeichen) aus der Tabelle KUNDE übernommen.

*Löschkennzeichen (numerisch, 1 Stellen, 619)* Dieses Feld wird mit 0 übergeben.

*Zahlungsbank (numerisch, 4 Stellen, 620-623)* Dieses Feld wird mit 0000 übergeben.

*Staaten-Nummer (numerisch, 4 Stellen, 624-627)* Dieses Feld wird mit 0000 übergeben.

*Er-varcod2pers (numerisch, 9 Stellen, 628-636)* Dieses Feld wird mit 000000000 übergeben.

*Er-varcod2pers (alphanumerisch, 15 Stellen, 637-651)* Dieses Feld wird mit 000000000000000 übergeben.

*Fremdwährungs-Code (numerisch, 4 Stellen, 652-655)*

Es wird die Währungsnummer (WAEHRUNG\_NO) aus der Tabelle KUNDE übernommen. Ist die Währungsnummer gleich der Standardwährungsnummer in den Voreinstellungen (EURO) wird der Wert 0 übergeben.

*UST-Landkennz (numerisch, 4 Stellen, 656-659)* Dieses Feld wird mit 0000 übergeben.

*Kontrollzeichen (alphanumerisch, 1 Stellen, 660)* Dieses Feld wird mit "\*" übergeben.

### *Carriage-Return – LineFeed (CR-LF)*

Kann ein Datensatz aufgrund eines Fehlers nicht geschrieben werden, wird dieser Datensatz im Überleitungsprotokoll vermerkt und in der Übersichtstabelle rot markiert.

Wird ein Datensatz erfolgreich geschrieben, erhält dieser den Status FIBU\_UEBERGELEITET = "J" in der Tabelle KUNDE.

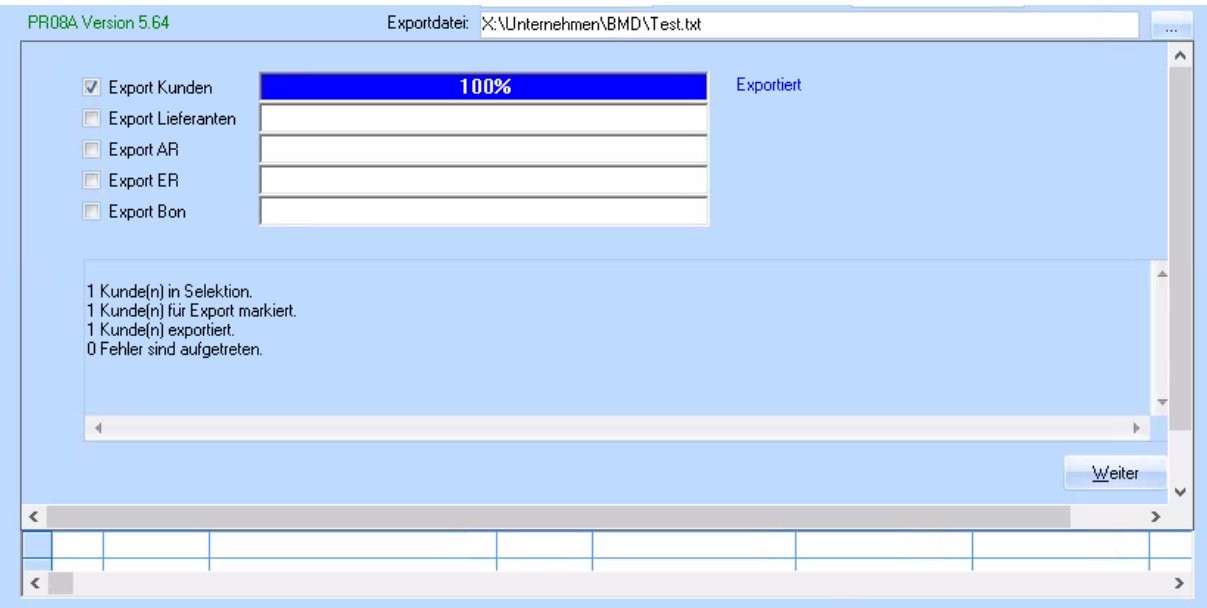

# <span id="page-11-0"></span>**2.2 Export Lieferant**

### <span id="page-11-1"></span>**2.2.1 Bedienung**

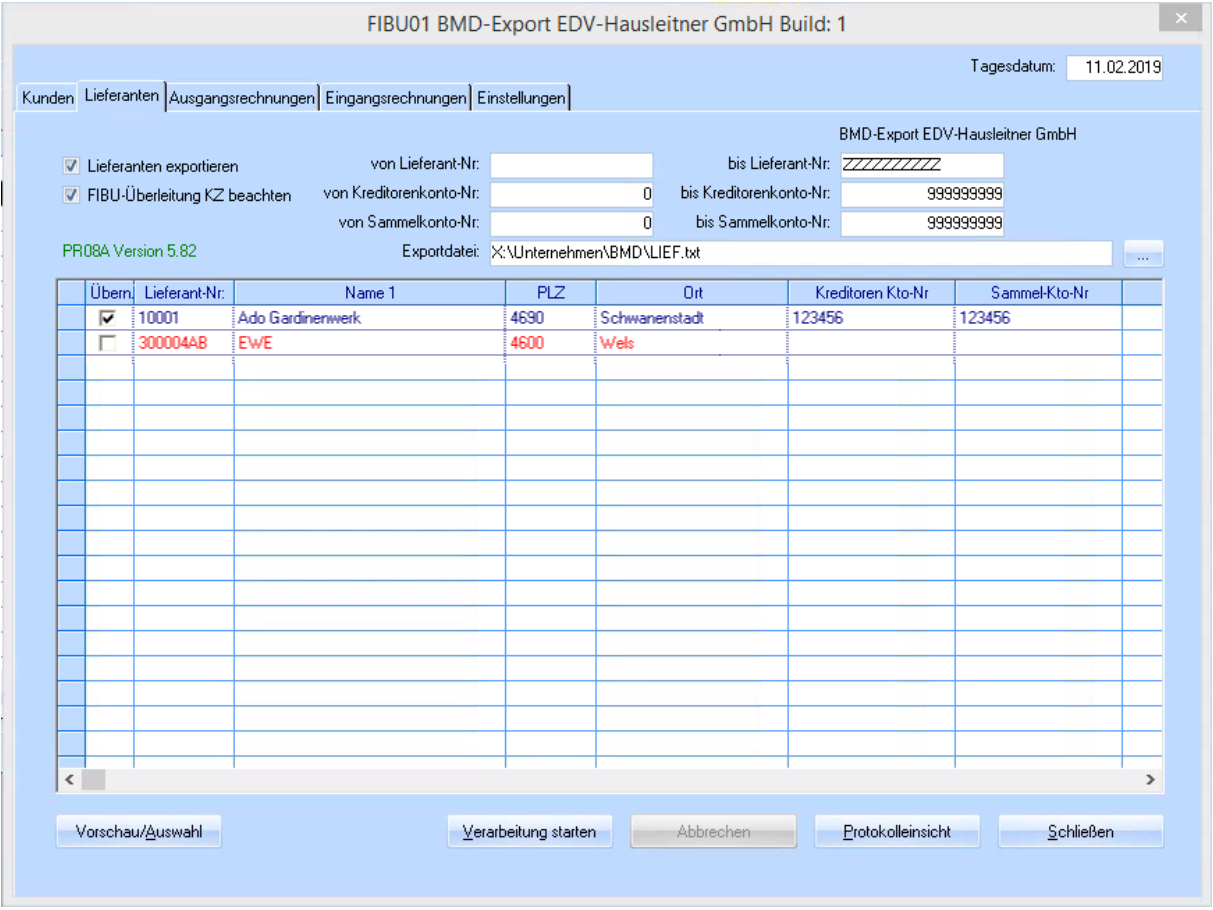

*Tagesdatum:* Dieses Datum wird als Buchungsdatum an die FIBU übergeben.

*Lieferanten exportieren***:** Kenner gibt an, ob überhaupt Kunden exportiert werden sollen. Dieser Wert wird beim Schließen in der KFM.INI gespeichert und beim nächsten Start als Vorschlag geladen.

*FIBU-Überleitung KZ beachten:* Kenner gibt an, ob das FIBU-Überleitungskennzeichen aus der Tabelle LIEFERANT berücksichtigt werden soll. Wird der Kenner auf FALSE gestellt, werden alle Lieferanten, die in die sonstige Selektion fallen, exportiert. Default wird dieser Kenner auf TRUE gesetzt.

*Von-Bis Lieferant-Nr.* diese Selektion ist selbsterklärend

*Von-Bis Konto-Nr.* Selektion auf Kreditorenkonto aus dem Formular LIEFERANT (LIEFERANT.FIBU\_KTO\_NO)

*Von-Bis Sammelkonto-Nr:* Selektion auf LIEFERANT.FIBU\_SAMMEL\_KTO\_NO

Im Feld *Exportdatei Lieferant* wird der Pfad und der Dateiname der zuletzt verwendeten Datei angezeigt. Diese Information wird beim Starten aus den Globalen Einstellungen aus dem Abschnitt [FIBU\_BMD] gelesen. Gibt es dort noch keinen Eintrag, wird als Standardverzeichnis das Arbeitsverzeichnis und als Dateiname **LIEFERANT.TXT** herangezogen. Mittels der rechts liegenden Schaltfläche […] kann der Anwender ein anderes Zielverzeichnis und eine andere Zieldatei wählen. Ist dies der Fall, werden diese Werte in die Globalen Einstellungen zurückgeschrieben.

Schaltfläche *Vorschau:*

Mittels dieser Schaltfläche hat der Anwender die Möglichkeit die Übersichtstabelle zu befüllen. Dabei kann er mit Hilfe der Checkbox in der Tabelle auswählen, welche Datensätze in die FIBU übernommen werden sollen.

#### *Hinweis:*

*Eventuelle fehlerhafte Datensätze (Kontonummer nicht angelegt, etc.) werden in der Übersichtstabelle rot dargestellt und können zur Übernahme nicht ausgewählt werden.*

#### **Schaltfläche** *Verarbeitung starten*

Bei Betätigen der Schaltfläche wird die Exportfunktion gestartet.

#### **Schaltfläche** *Abbrechen*

Die Verarbeitung kann mithilfe dieser Schaltfläche abgebrochen werden.

#### **Schaltfläche** *Protokolleinsicht*

Beim Betätigen dieser Schaltfläche wird das Überleitungsprotokoll aufgerufen. Als Editor wird als Standard das Programm NOTEPAD.EXE verwendet.

#### *Hinweis:*

*Zum Drucken des Protokolls muss das Protokoll mittels dieser Schaltfläche geöffnet werden. Hat der Anwender in der INI-Datei den Parameter PROTOKOLL\_LEEREN = "J" ist darauf zu achten, dass das Protokoll rechtzeitig gedruckt wird, da es ansonsten von einer neuen Verarbeitung überschrieben wird.*

Schaltfläche *Schließen* Dieser Punkt ist selbsterklärend.

#### <span id="page-12-0"></span>**2.2.2 Exportaufbau**

Die Erfassungsdatei ist im ASCII-Format aufgebaut und sequentiell organisiert. Der Datensatz hat eine Länge von 660 Byte. Am Ende jedes Datensatzes wird ein Satzendezeichen übergeben (CR-LF). Die Reihung der Datenfelder für Sach- und Personenkonten ist vorgegeben. Da für jedes Datenfeld eine fixe Länge vorgegeben ist, braucht kein Trennzeichen übergeben werden.

Bei alphanumerischen Feldern werden fehlende Stellen durch ein Leerzeichen aufgefüllt. Bei numerischen Feldern werden fehlende Zeichen durch führende Nullen aufgefüllt.

#### **Satzaufbau bei Personenkonten**

#### *Kontonummer (numerisch, 9 Stellen, 1-9 )*

Es wird aus der Tabelle LIEFERANT das Feld Kreditorenkonto übergeben (FIBU\_KTO\_NO). Ist kein Wert im Kreditorenkonto eingetragen, wird der Datensatz nicht übergeben. Ist der Eintrag größer 9 Stellen (in der WAWI können 10-stellige Kontonummern angegeben werden), wird der Datensatz ebenfalls nicht übergeben und ein Protokolleintrag getätigt.

#### *Bezeichnung (alphanumerisch, 35 Stellen, 10-44)*

Hier wird der NAME\_1 aus der Tabelle LIEFERANT übergeben. Da in der WAWI das Feld bis zu 60 Stellen haben kann, wird es auf 35 Stellen gekürzt.

#### *Matchcode (alphanumerisch, 20 Stellen, 45-64)*

Es wird das Feld KURZBEZEICHNUNG aus der Tabelle LIEFERANT übernommen.

#### *Titel (alphanumerisch, 10 Stellen, 65-74)*

Es wird das Feld ANREDE aus der Tabelle LIEFERANT übernommen. Dabei wird das Feld auf 10 Stellen gekürzt.

#### *Branche (alphanumerisch, 35 Stellen, 75-109)*

Es wird das Feld KATEGORIE aus der Tabelle LIEFERANT übernommen. Dabei wird das Feld auf 35 Stellen gekürzt.

*Straße (alphanumerisch, 30 Stellen, 110-139)* Es wird das Feld STRASSE aus der Tabelle LIEFERANT übernommen.

*Postleitzahl (alphanumerisch, 32 Stellen, 140-151)* Es wird das Feld PLZ aus der Tabelle LIEFERANT übernommen.

*Ort (alphanumerisch, 20 Stellen, 152-171)*

Es wird das Feld ORT aus der Tabelle LIEFERANT übernommen. Dabei wird das Feld auf 20 Stellen gekürzt.

*Postfach (alphanumerisch, 20 Stellen, 172-191)* Das Feld wird mit Leerzeichen aufgefüllt.

*Postfach-Plz (alphanumerisch, 12 Stellen, 192-203)* Das Feld wird mit Leerzeichen aufgefüllt.

*StrassenKZ (alphanumerisch, 4 Stellen, 204-207)* Das Feld wird mit Leerzeichen aufgefüllt.

*Kontaktperson (alphanumerisch, 30 Stellen, 208-237)* Das Feld wird mit Leerzeichen aufgefüllt.

*Telefonnummer (alphanumerisch, 18 Stellen, 238-255)*

Es wird das Feld TEL\_HAUPT aus der Tabelle LIEFERANT übernommen. Dabei wird das Feld auf 18 Stellen gekürzt.

*Telex/Telefax (alphanumerisch, 18 Stellen, 256-273)*

Es wird das Feld FAX\_HAUPT aus der Tabelle LIEFERANT übernommen. Dabei wird das Feld auf 18 Stellen gekürzt.

*Email (alphanumerisch, 50 Stellen, 274-323)*

Es wird das Feld EMAIL\_HAUPT aus der Tabelle LIEFERANT übernommen. Dabei wird das Feld auf 50 Stellen gekürzt.

*Internet-Homepage (alphanumerisch, 35 Stellen, 324-358)* Es wird das Feld HOMEPAGE aus der Tabelle LIEFERANT übernommen. Dabei wird das Feld auf 50 Stellen gekürzt.

*Bankkontonummer (alphanumerisch, 20 Stellen, 359-378)* Es wird das Feld KONTO\_NO aus der Tabelle LIEFERANT übernommen. Dabei wird das Feld auf 20 Stellen gekürzt.

*Bankleitzahl (alphanumerisch, 12 Stellen, 379-390)* Es wird das Feld BLZ aus der Tabelle LIEFERANT übernommen.

*Swiftcode (alphanumerisch, 12 Stellen, 391-402)* Das Feld wird mit Leerzeichen aufgefüllt.

*Bank-Ländercode (alphanumerisch, 2 Stellen, 403-404)* Das Feld wird mit Leerzeichen aufgefüllt.

*UST-ID-Nummer (alphanumerisch, 15 Stellen, 405-419)* Es wird das Feld UID\_NO aus der Tabelle LIEFERANT übernommen. Dabei wird das Feld auf 15 Stellen gekürzt.

*Zessionskennzeichen (alphanummerisch,12 Stellen, 420)* Das Feld wird mit Leerzeichen aufgefüllt.

*Zahlungsziel (numerisch, 6 Stellen, 421-426)*

Es wird das Feld NETTO\_TAGE aus der Tabelle ZLK (Zahlungskondition) der Zahlungskondition, die beim Lieferanten eingetragen ist, übernommen.

#### *Skontoprozentsatz (numerisch, 5 Stellen, 3Vor-, 2 Nachkommastellen, 427-431)*

Es wird das Feld SKONTO\_SATZ\_1 aus der Tabelle ZLK (Zahlungskondition) der Zahlungskondition, die beim Lieferanten eingetragen ist, übernommen.

#### *Skontotage (numerisch, 4 Stellen, 432-435)*

Es wird das Feld SKONTO\_TAG\_1 aus der Tabelle ZLK (Zahlungskondition) der Zahlungskondition, die beim Lieferanten eingetragen ist, übernommen.

#### *Skontoprozentsatz 2 (numerisch, 5 Stellen, 3Vor-, 2 Nachkommastellen, 436-440)*

Es wird das Feld SKONTO\_SATZ\_2 aus der Tabelle ZLK (Zahlungskondition) der Zahlungskondition, die beim Lieferanten eingetragen ist, übernommen.

#### *Skontotage 2 (numerisch, 4 Stellen, 441-444)*

Es wird das Feld SKONTO\_TAG\_2 aus der Tabelle ZLK (Zahlungskondition) der Zahlungskondition, die beim Lieferanten eingetragen ist, übernommen.

#### *Keine-Steuer\_Kennz (nummerisch,1 Stellen, 445)*

Ist steuerbar über einen INI-Eintrag im Abschnitt [FIBU\_BMD] mit 'Keine-Steuer-Kennz' . Ist dieser Eintrag nicht angegeben, wird der Wert 0 verwendet. In der FIBU ist zulässig:

0… Steuer zulässig

1… keine Steuer zulässig

#### *ZV - Kennzeichen (nummerisch,1 Stellen, 446)*

Ist steuerbar über einen INI-Eintrag im Abschnitt [FIBU\_BMD] mit 'ZV-Kennzeichen'. Ist dieser Eintrag nicht angegeben, wird der Wert 0 verwendet. In der FIBU ist zulässig:

0… ZV Inland

1… ZV Ausland

#### *Mahnsperre (nummerisch,1 Stellen, 447)*

Ist steuerbar über einen INI-Eintrag im Abschnitt [FIBU\_BMD] mit 'Mahnsperre'. Ist dieser Eintrag nicht angegeben, wird der Wert 0 verwendet. In der FIBU ist zulässig:

0… der Kunde wird gemahnt

1… der Kunde wird beim nächsten Mahnlauf nicht gemahnt

2… der Kunde wird nie gemahnt

#### *Mahnkosten (nummerisch,1 Stellen, 448)*

Ist steuerbar über einen INI-Eintrag im Abschnitt [FIBU\_BMD] mit 'Mahnkosten'. Ist dieser Eintrag nicht angegeben, wird der Wert 0 verwendet. In der FIBU ist zulässig:

0…Mahngebühren und Verzugszinsen werden verrechnet

- 1… es werden keine Verzugszinsen verrechnet
- 2… es werden keine Mahngebühren verrechnet
- 3… es werden weder Mahngebühren noch Verzugszinsen verrechnet

#### *Mahnverbuch-Kz (nummerisch,1 Stellen, 449 )*

Ist steuerbar über einen INI-Eintrag im Abschnitt [FIBU\_BMD] mit 'Mahnverbuch-Kz'. Ist dieser Eintrag nicht angegeben, wird der Wert 0 verwendet.

# *Mahndatum (numerisch, 8 Stellen, 450-457)*

Das Feld wird mit 00000000 belegt.

#### *Mahnformular (nummerisch,4 Stellen, 458-461)*

Ist steuerbar über einen INI-Eintrag im Abschnitt [FIBU\_BMD] mit 'Mahnformular'. Ist dieser Eintrag nicht angegeben, wird der Wert 0 verwendet.

#### *Bonität (numerisch, 4 Stellen, 462-465)*

Ist steuerbar über einen INI-Eintrag im Abschnitt [FIBU\_BMD] mit 'Bonität'. Ist dieser Eintrag nicht angegeben, wird der Wert 0 verwendet.

*Gegenverrechnungs-Konto (numerisch, 9 Stellen, 466-474)* Dieses Feld wird mit 000000000 übergeben.

*Div-Code (numerisch, 1 Stellen, 475)* Dieses Feld wird mit 0 übergeben.

*Sammelkonto-Kz (numerisch, 1 Stellen, 476)*

Ist steuerbar über einen INI-Eintrag im Abschnitt [FIBU\_BMD] mit 'Sammelkonto-Kz'. Ist dieser Eintrag nicht angegeben, wird der Wert 0 verwendet.

*Sammelkonto (numerisch, 9 Stellen, 477-485)*

Es wird das Feld FIBU\_SAMMEL\_KTO\_NO aus der Tabelle LIEFERANT übernommen. Ist der Eintrag größer 9 Stellen (in der WAWI können 10-stellige Kontonummern angegeben werden), wird der Datensatz nicht übergeben und ein Protokolleintrag getätigt.

*Rechnungs-Konto (numerisch, 9 Stellen, 486-494)* Dieses Feld wird mit 000000000 übergeben.

*Ust-ID-Datum (numerisch, 8 Stellen, 495-502)* Dieses Feld wird mit 00000000 übergeben.

*Datum (numerisch, 8 Stellen, 503-510)* Dieses Feld wird mit 00000000 übergeben.

*Firmen-Anrede (numerisch, 6 Stellen, 511-516)* Dieses Feld wird mit 000000 übergeben.

*Persönliche-Anrede (numerisch, 6 Stellen, 517-522)* Dieses Feld wird mit 000000 übergeben.

*Zu Handen-Anrede (numerisch, 6 Stellen, 523-528)* Dieses Feld wird mit 000000 übergeben.

*Brief-Anrede (numerisch, 6 Stellen, 529-534)* Dieses Feld wird mit 000000 übergeben.

*Vertreter 1 (numerisch, 6 Stellen, 535-540)* Dieses Feld wird mit 000000 übergeben.

*Vertreter 2 (numerisch, 6 Stellen, 541-546)* Dieses Feld wird mit 000000 übergeben.

*Versandart (numerisch, 4 Stellen, 547-550)* Es wird das Feld LIEFERART\_NO (Versandart) aus der Tabelle LIEFERANT übernommen.

*Verkaufsgebiet (numerisch, 4 Stellen, 551-554)* Dieses Feld wird mit 0000 übergeben.

*Handelsring (numerisch, 4 Stellen, 555-558)* Dieses Feld wird mit 0000 übergeben.

*KM-Entfernung (numerisch, 4 Stellen, 559-562)* Dieses Feld wird mit 0000 übergeben.

*Staats-Bezeichnung (numerisch, 3 Stellen, 563-565)* Dieses Feld wird mit 000 übergeben.

*Bankeinzug-Kennzeichen (numerisch, 4 Stellen, 566-559)* Dieses Feld wird mit 0000 übergeben.

*Freifeld 1 (alphanumerisch, 20 Stellen, 570-589)* Dieses Feld wird mit Leerzeichen aufgefüllt.

*Fremdkontonummer (numerisch, 9 Stellen, 590-598)* Dieses Feld wird mit 000000000 übergeben.

*Kreditlimit (numerisch, 15,2 ± Stellen, 599-616)* Dieses Feld wird mit 000000000000000+ übergeben.

*Buchungssperre (numerisch, 2 Stellen, 617-618)* Es wird das Feld KZ\_SPERRE (Sperrkennzeichen) aus der Tabelle LIEFERANT übernommen.

*Löschkennzeichen (numerisch, 1 Stellen, 619)* Dieses Feld wird mit 0 übergeben.

*Zahlungsbank (numerisch, 4 Stellen, 620-623)* Dieses Feld wird mit 0000 übergeben.

*Staaten-Nummer (numerisch, 4 Stellen, 624-627)* Dieses Feld wird mit 0000 übergeben.

*Er-varcod2pers (numerisch, 9 Stellen, 628-636)* Dieses Feld wird mit 000000000 übergeben.

*Er-varcod2pers (alphanumerisch, 15 Stellen, 637-651)* Dieses Feld wird mit 000000000000000 übergeben.

*Fremdwährungs-Code (numerisch, 4 Stellen, 652-655)* Es wird die Währungsnummer (WAEHRUNG\_NO) aus der Tabelle LIEFERANT übernommen. Ist die Währungsnummer gleich der Standardwährungsnummer in den Voreinstellungen (EURO) wird der Wert 0 übergeben.

*UST-Landkennz (numerisch, 4 Stellen, 656-659)* Dieses Feld wird mit 0000 übergeben.

*Kontrollzeichen (alphanumerisch, 1 Stellen, 660)* Dieses Feld wird mit ..\* " übergeben.

#### *Carriage-Return – LineFeed (CR-LF)*

Kann ein Datensatz aufgrund eines Fehlers nicht geschrieben werden, wird dieser Datensatz im Überleitungsprotokoll vermerkt und in der Übersichtstabelle rot markiert.

Wird ein Datensatz erfolgreich geschrieben, erhält dieser den Status FIBU\_UEBERGELEITET = "J" in der Tabelle LIEFERANT.

# <span id="page-17-0"></span>**2.3 Export Ausgangsrechnungen**

### <span id="page-17-1"></span>**2.3.1 Bedienung**

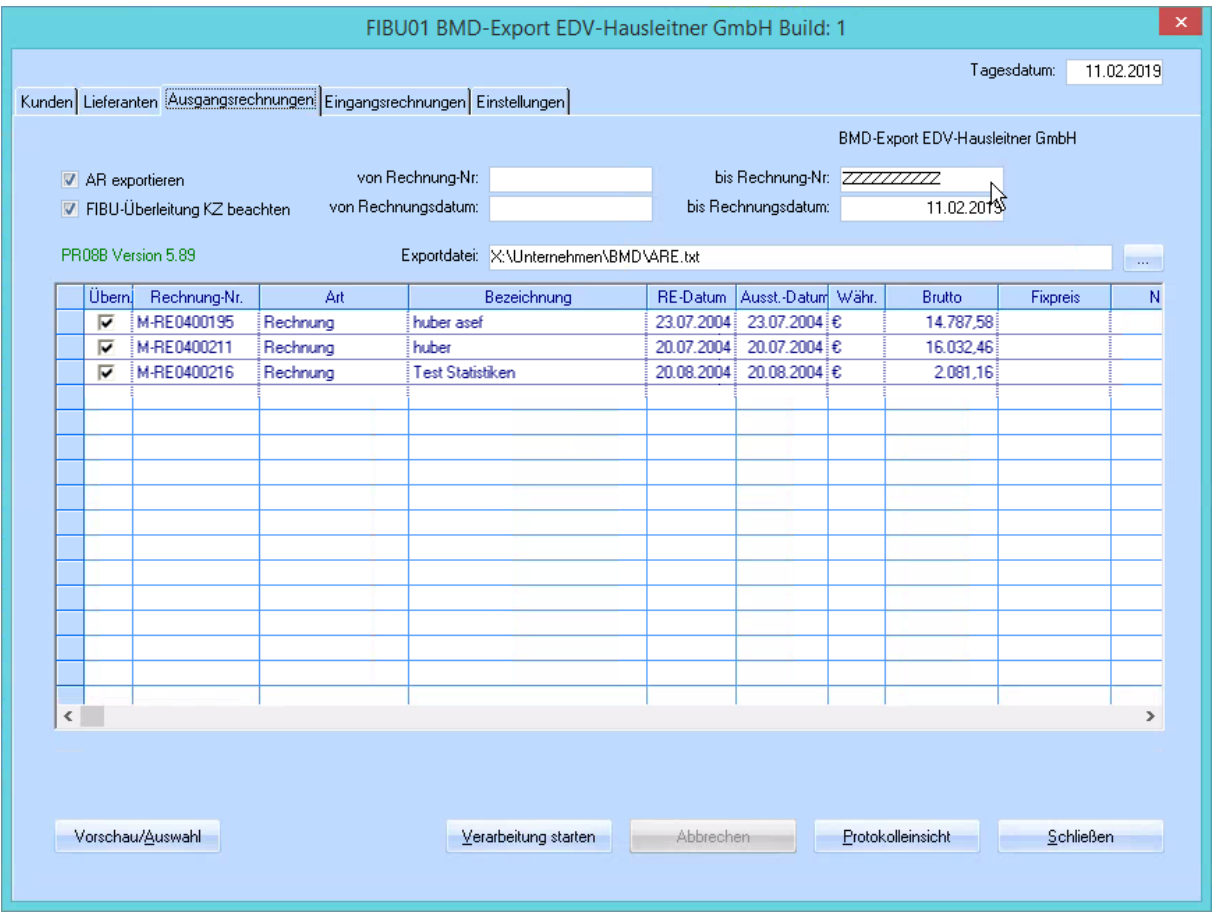

*Tagesdatum:* Dieses Datum wird als Buchungsdatum an die FIBU übergeben.

*AR exportieren***:** Kenner gibt an, ob überhaupt Ausgangsrechnungen exportiert werden sollen. Dieser Wert wird beim Schließen in der KFM.INI gespeichert und beim nächsten Start als Vorschlag geladen. *FIBU-Überleitung KZ beachten:* Kenner gibt an, ob das FIBU-Überleitungskennzeichen aus der Tabelle RECHNUNG\_KOPF berücksichtigt werden soll. Wird der Kenner auf FALSE gestellt, werden alle Rechnung (auch bereits übergeleitet), die in die sonstige Selektion fallen, exportiert. Default wird dieser Kenner auf TRUE gesetzt.

*Von-Bis Rechnung-Nr.* diese Selektion ist selbsterklärend

*Von-Bis Rechnung-Datum:* diese Selektion ist selbsterklärend

Im Feld *Exportdatei AR* wird der Pfad und der Dateiname der zuletzt verwendeten Datei angezeigt. Diese Information wird beim Starten aus den Globalen Einstellungen aus dem Abschnitt [FIBU\_BMD] gelesen. Gibt es dort noch keinen Eintrag, wird als Standardverzeichnis das Arbeitsverzeichnis und als Dateiname **AR.TXT** herangezogen. Mittels der rechts liegenden Schaltfläche […] kann der Anwender ein anderes Zielverzeichnis und eine andere Zieldatei wählen. Ist dies der Fall, werden diese Werte in die Globalen Einstellungen zurückgeschrieben.

#### *Schaltfläche Vorschau:*

Mittels dieser Schaltfläche hat der Anwender die Möglichkeit die Übersichtstabelle zu befüllen. Dabei kann er mit Hilfe der Checkbox in der Tabelle auswählen, welche Datensätze in die FIBU übernommen werden sollen.

#### *Hinweis:*

*Eventuelle fehlerhafte Datensätze (Kontonummer nicht angelegt, etc.) werden in der Übersichtstabelle rot dargestellt und können zur Übernahme nicht ausgewählt werden.*

#### **Schaltfläche** *Verarbeitung starten*

Bei Betätigen der Schaltfläche wird die Exportfunktion gestartet.

#### **Schaltfläche** *Abbrechen*

Die Verarbeitung kann mithilfe dieser Schaltfläche abgebrochen werden.

#### **Schaltfläche** *Protokolleinsicht*

Beim Betätigen dieser Schaltfläche wird das Überleitungsprotokoll aufgerufen. Als Editor wird als Standard das Programm NOTEPAD.EXE verwendet.

#### *Hinweis:*

*Zum Drucken des Protokolls muss das Protokoll mittels dieser Schaltfläche geöffnet werden. Hat der Anwender in der INI-Datei den Parameter PROTOKOLL\_LEEREN = "J" ist darauf zu achten, dass das Protokoll rechtzeitig gedruckt wird, da es ansonsten von einer neuen Verarbeitung überschrieben wird.*

Schaltfläche *Schließen* Dieser Punkt ist selbsterklärend.

#### <span id="page-18-0"></span>**2.3.2 Exportaufbau**

Die Erfassungsdatei ist im ASCII-Format aufgebaut und sequentiell organisiert. Der Datensatz hat eine Länge von 480 Byte. Am Ende jedes Datensatzes wird ein Satzendezeichen übergeben (CR-LF). Die Reihung der Datenfelder für Buchungen ist vorgegeben. Da für jedes Datenfeld eine fixe Länge vorgegeben ist, braucht kein Trennzeichen übergeben werden.

Bei alphanumerischen Feldern werden fehlende Stellen durch ein Leerzeichen aufgefüllt. Bei numerischen Feldern werden fehlende Zeichen durch führende Nullen aufgefüllt. Numerische Felder können auch mit einem nachstehenden + oder – gekennzeichnet sein. Diese Felder werden speziell gekennzeichnet: 15,2 Stellen ±. Diese Spezifikation wird interpretiert als 15 Vorkommastellen, 2 Nachkommastellen und anschließend ein "+" oder ein "-", abhängig ob der Betrag positiv oder negativ ist bzw. eine Soll- oder Habenbuchung ist. D.h. dieses Feld hat insgesamt 18 Stellen. Ist der Wert wird als Vorzeichen ein "+" übergeben.

Die erstellte Datei wird in der BMD-Fibu mit dem Programm PR08A importiert. Dieses Programm generiert automatisch die Gegen- und Sammelbuchungen für die übergebenen Rechnungen.

Generell wird geprüft, ob in den Voreinstellungen ein Rabattkonto eingetragen ist. Ist dies nicht der Fall stoppt die Auslesroutine und protokolliert diesen Fehler.

Es gibt mehrere Satzarten, die bestimmen, ob Buchungen, Kostenrechnungsaufteilungen, etc. übernommen werden. In unserem Fall wird nur die Satzart "0" verwendet (FIBU-Buchungssatz).

Für unterschiedliche Erlöskonten, Steuersätze und Kostenstellen innerhalb einer Rechnung wird eine Splitbuchung durchgeführt. Splitbuchungen werden vom Programm automatisch erkannt, wenn von mehreren aufeinander folgenden Buchungszeilen folgende Felder ident sind:

- Konto
- **Belegnummer**
- **Belegdatum**

Die Kostenstelle wird beim Berater in das KZ\_1 eingetragen.

Als Betrag wird bei einer Buchung immer der Bruttobetrag ohne Rabatte übergeben. Der Rabatt wird separat in einer Splitbuchung auf ein eigenes Rabattkonto gebucht.

#### **Satzaufbau bei Buchungen**

*Satzart (numerisch, 1 Stelle, 1 )* Dieses Feld wird mit 0 übergeben.

#### *Kontonummer (numerisch, 9 Stellen, 2-10 )*

Es wird aus der Tabelle KUNDE das Feld Debitorenkonto übergeben (FIBU\_KTO\_NO). Ist kein Wert im Debitorenkonto eingetragen, wird der Datensatz nicht übergeben. Ist der Eintrag größer 9 Stellen (in der WAWI können 10-stellige Kontonummern angegeben werden), wird der Datensatz ebenfalls nicht übergeben und ein Protokolleintrag getätigt.

#### *Buchungsdatum (numerisch, 8 Stellen, 11-18)*

Es wird das Tagesdatum aus dem Überleitungsformular herangezogen. Format ist JJJJMMTT.

*Gegenkonto (numerisch, 9 Stellen, 19-27)* Abhängig vom Kenner RECHNUNG\_KOPF.KZ\_WARENLIEFERUNG wird die Kontonummer für

- ERL\_KTO\_INLAND
- ERL\_KTO\_AUSLAND
- ERL\_KTO\_MIT\_UID
- ERL\_KTO\_OHNE\_UID

herangezogen. Ist kein Wert im Erlöskonto eingetragen, wird der Datensatz nicht übergeben. Ist der Eintrag größer 9 Stellen (in der WAWI können 10-stellige Kontonummern angegeben werden), wird der Datensatz ebenfalls nicht übergeben und ein Protokolleintrag getätigt und die Verarbeitung abgebrochen.

#### *Belegnummer (numerisch, 9 Stellen, 28-36)*

Es werden aus der Rechnungsnummer alle alphanumerischen Zeichen entfernt. Aus der Rechnungsnummer "M-RE0400195" wird dann "0400195". Weiters wird geprüft, dass dieser umgewandelte Wert nicht mehr als 9 Stellen hat. Sollte dies der Fall sein, wird der Fehler protokolliert und die Verarbeitung abgebrochen.

#### *Belegdatum (numerisch, 8 Stelle, 37-44)*

Es wird das Rechnungsdatum der Rechnung übergeben.

#### *Kostenstelle (numerisch, 9 Stellen, 45-53)*

Es wird die Kostenstelle des in der Rechnungsposition eingetragenen Beraters verwendet. Um die unterschiedliche Verwendung der Kostenstellen zwischen WAWI und FIBU auszugleichen, wird bei der Kostenstelle der Wert 1 addiert (vergleiche Kapitel [2.3.2\)](#page-18-0).

*Kost-VZ (alphanumerisch, 1 Stelle, 54)* Dieses Feld wird mit einer Leerstelle übergeben.

*Kostenträger (numerisch, 9 Stellen, 55-63)* Dieses Feld wird mit 000000000 übergeben.

*Kosten-Menge (numerisch, 15, 2 ± Stellen, 64-81)* Dieses Feld wird mit "00000000000000000+" übergeben.

*Kosten-Menge-Kz (numerisch, 4 Stellen, 82-85)* Dieses Feld wird mit 0000 übergeben.

*Kosten-Variator (numerisch, 6 Stellen, 86-90)* Dieses Feld wird mit 000000 übergeben.

*Kosten-Periode (numerisch, 6 Stellen, 91-96)* Dieses Feld wird mit 000000 übergeben.

*Kosten-Monatsteiler (numerisch, 2 Stellen, 97-98)* Dieses Feld wird mit 00 übergeben.

*Steuerprozentsatz (numerisch, 3 Vorkomma, 2 Nachkommastellen, 99-103)* Der Steuersatz aus der Rechnungsposition wird übergeben.

*Ust-Steuercode (numerisch, 2 Stellen, 104-105)*

Abhängig vom Kenner Warenlieferung wird übergeben:

 $Inland = 3$ Ausland  $=$  3 EU mit  $UID = 7$ EU ohne  $UID = 3$ 

*EB-Kennzeichen (numerisch, 1 Stelle, 106)* Dieses Feld wird mit 0 übergeben.

*Buchungscode (numerisch, 1 Stelle, 107)* Dieses Feld wird mit 1 (Sollbuchung) übergeben.

*Buchungsbetrag (numerisch, 15 Vorkomma-, 2 Nachkommastellen ±, 108-125)* Es wird der Betrag brutto (ohne Positionsrabatte und Kopfrabatte übergeben).

*Steuer (numerisch, 15 Vorkomma-, 2 Nachkommastellen ±, 126-143)* Die Umsatzsteuer wird im Haben mit einem Minus übergeben. Steuerbetrag aufgrund des Buchungsbetrages.

*Skonto (numerisch, 15 Vorkomma-, 2 Nachkommastellen ±, 144-161)* Der Skontobetrag wird mit 0 übergeben. Hier ist eventuell noch eine Abklärung notwendig. Derzeit wird 0 übergeben, da meiner Meinung nach ansonsten der Skonto gleich verbucht wird, was ja nicht korrekt ist, da noch nicht bekannt ist, ob der Kunde den Skonto in Anspruch nimmt.

*OP-Betrag (numerisch, 15 Vorkomma-, 2 Nachkommastellen ±, 162-179)* Der OP-Betrag ist mit dem Buchungsbetrag identisch.

*Periode (numerisch, 2 Stellen, 180-181)* Der Monat des Rechnungsdatums wird übergeben.

#### *Kursnummer (numerisch, 4 Stellen, 182-185)*

Ist die Standardwährung aus den Voreinstellungen gleich der Rechnungswährung wird dieses Feld mit 0000 übergeben. Ansonsten wird die Währungsnummer übergeben.

*FW-Kurs (numerisch, 8 Vorkomma, 5 Nachkommastellen, 186-198 )* Dieses Feld wird mit 0 übergeben.

*FW-Faktor numerisch, 6 Stellen, 199-204 )* Dieses Feld wird mit 0 übergeben.

*FW-Betrag (numerisch, 15 Vorkomma-, 2 Nachkommastellen ±, 205-222)* Ist die Standardwährung aus den Voreinstellungen gleich der Rechnungswährung wird dieses Feld mit dem Wert 0 belegt, ansonsten mit dem Buchungsbetrag.

*FW-Steuer (numerisch, 15 Vorkomma-, 2 Nachkommastellen ±, 223-240)* Ist die Standardwährung aus den Voreinstellungen gleich der Rechnungswährung wird dieses Feld mit dem Wert 0 belegt, ansonsten mit dem Steuerbetrag.

*FW-Skonto (numerisch, 15 Vorkomma-, 2 Nachkommastellen ±, 241-258)* Ist die Standardwährung aus den Voreinstellungen gleich der Rechnungswährung wird dieses Feld mit dem Wert 0 belegt, ansonsten mit dem Skontobetrag.

*FW-OP-Betrag (numerisch, 15 Vorkomma-, 2 Nachkommastellen ±, 259-276)* Dieses Feld wird mit dem FW-Betrag belegt.

*Landkennzeichen (numerisch, 4 Stellen, 277-280)* Dieses Feld wird mit dem Wert 0 belegt.

*Landkennzeichen-Kurs (numerisch, 8 Vorkomma, 5 Nachkommastellen, 281-293)* Dieses Feld wird mit dem Wert 0 belegt.

*Landkennzeichen-Faktor (numerisch, 6 Stellen, 294-299)* Dieses Feld wird mit dem Wert 0 belegt.

*Buchungstext (alphanumerisch, 18 Stellen, 300-317)*

Der Buchungstext wird belegt mit dem Kürzel "AR" und der Rechnungsnummer (inklusive alphanumerischer Werte).

*Buchungssymbol (alphanumerisch, 2 Stellen, 318-319)* Das Buchungssymbol wird in Abhängigkeit der Rechnung mit den Werten:

- AR (Ausgangsrechnung)
- ST (Storno)
- GU (Gutschrift)

belegt.

*Externe Belegnummer (alphanumerisch, 12 Stellen 320-331)* Dieses Feld wird mit Leerstellen aufgefüllt.

*Zessionskennzeichen (alphanumerisch, 1 Stelle, 332)* Dieses Feld mit einer Leerstelle übergeben.

*Zahlungsziel (numerisch, 6 Stellen, 333-338)* Die NETTO\_TAGE der Zahlungskondition, die bei der Rechnung eingetragen ist, werden übergeben.

*Skontoprozentsatz (numerisch, 3 Vorkomma, 2 Nachkommastellen, 339-343)* Der SKONTO\_SATZ\_1 der Zahlungskondition, die bei der Rechnung eingetragen ist, wird übergeben.

*Skontotage (numerisch, 4 Stellen, 344-347)*

Der Wert der SKONTO\_TAGE\_1 der Zahlungskondition, die bei der Rechnung eingetragen ist, wird übergeben.

*Skontoprozentsatz 2 (numerisch, 3 Vorkomma, 2 Nachkommastellen, 348-352)* Der SKONTO\_SATZ\_2 der Zahlungskondition, die bei der Rechnung eingetragen ist, wird übergeben.

#### *Skontotage (numerisch, 4 Stellen, 353-356)*

Der Wert der SKONTO\_TAGE\_2 der Zahlungskondition, die bei der Rechnung eingetragen ist, wird übergeben.

*Valutadatum (numerisch, 8 Stellen, 357-364)* Der Wert 00000000 wird übergeben.

*Wechselfälligkeitsdatum (numerisch, 8 Stellen, 365-372)* Der Wert 00000000 wird übergeben.

*Vertreternummer (numerisch, 6 Stellen, 373-378)* Die Beraternummer des Beraters, der im Rechnungskopf eingetragen ist, wird übergeben.

*Provisionsprozentsatz (numerisch, 3 Vorkomma, 2 Nachkommastellen ±, 379-384)* Der Wert 00000+ wird übergeben.

*Projektkennzeichen (numerisch 2 Stellen, 385-386)* In Abhängigkeit der Rechnungsart wird übergeben:

- Rechnungsart Rechnung … 0
- Rechnungsart Teilrechnung … 1
- Rechnungsart Schlussrechnung …5
- Rechnungsart Anzahlungsrechnung … 3
- Rechnungsart Gutschrift … 0

#### *Projektnummer (numerisch, 9 Stellen, 387-395)*

Es werden aus der Auftragsnummer alle alphanumerischen Zeichen entfernt. Dieser Wert wird geprüft, dass nicht mehr als 9 Zeichen enthalten sind. Ansonsten wird der Fehler protokolliert und die Verarbeitung abgebrochen.

Die Projektnummer dient als Kennzeichnung, welche Teilrechnungen, versteuerte Zahlungen und Schlussrechnungen zusammengehören. Bei Verbuchung einer Schlussrechnung mit Projektnummer, werden alle Teilrechnungen und versteuerten Zahlungen mit derselben Projektnummer storniert.

*ZM-Art (numerisch, 1 Stelle, 396)* Dieser Wert wird mit 0 übergeben.

*ZM-Berichtigungskennzeichen (numerisch 1 Stelle, 397)* Dieser Wert wird mit 0 übergeben.

*Menge (numerisch, 15 Vorkomma, 2 Nachkommastellen ±, 398-415)* Dieser Wert wird mit 0 übergeben.

*Benutzer-Nummer (numerisch, 2 Stellen, 416-417)* Der Wert 1 wird übergeben.

*Buchungsart (numerisch, 2 Stellen, 418-419)* Der Wert 0 wird übergeben.

*Mahnzähler (numerisch 4 Stellen, 422-425)* Der Wert 0 wird übergeben.

*Leistungsdatum (numerisch 8 Stellen, 426-433)* Der Wert 0 wird übergeben.

*UVA-Periode (numerisch, 6 Stellen, 434-439)* Der Wert 0 wird übergeben.

*Individuelle UID-Nummer (alphanumerisch, 15 Stellen, 440-454)* Das Feld wird mit Leerzeichen aufgefüllt.

*Steuerart für ungarische UVA (numerisch, 2 Stellen, 455-456)* Der Wert 0 wird übergeben.

*Kostkonto (numerisch, 9 Stellen, 457-465)* Der Wert 000000000 wird übergeben.

*Zahlbanknummer für Zahlungsverkehr (numerisch, 2 Stellen, 466-467)* Der Wert 0 wird übergeben.

*Teilrechnungs-Bau-Steuercode (numerisch, 2 Stellen, 468-469)* Der Wert 0 wird übergeben.

*Abstattungsmischcode (numerisch, 1 Stelle, 470)* Der Wert 0 wird übergeben.

*VSt-Abzugsprozentsatz (numerisch, 2 Vorkomma, 2 Nachkommastellen, 471-474)* Der Wert 0 wird übergeben.

*Mahnsperre Zahlungsverkehr (numerisch, 1 Stelle, 475)* Der Wert 0 wird übergeben.

*Steuerkorrektur-Kennz (numerisch, 1 Stelle 476)* Der Wert 0 wird übergeben.

*Gegenbuchungskennzeichen (alphanumerisch, 1 Stelle, 477)* Der Wert "E" wird übergeben.

*Verbuchungskennzeichen (alphanumerisch, 1 Stelle, 478 )* Der Wert "A" wird übergeben.

*Sperrcode (numerisch 1 Stelle, 479)* Der Wert 0 wird übergeben.

*Kontrollzeichen (alphanumerisch, 1 Stellen, 480)* Dieses Feld wird mit ..\* " übergeben.

#### *Carriage-Return – LineFeed (CR-LF)*

Kann ein Datensatz aufgrund eines Fehlers nicht geschrieben werden, wird dieser Datensatz im Überleitungsprotokoll vermerkt und in der Übersichtstabelle rot markiert.

Wird ein Datensatz erfolgreich geschrieben, erhält dieser den Status FIBU\_UEBERGELEITET = "J" in der Tabelle RECHNUNG\_KOPF.

Pro Erlöskontonummer, Steuersatz und Kostenstelle wird für jede Rechnung ein Datensatz geschrieben (Splitbuchung). Weiters wird der Rabatt (Positionsrabatt und Kopfrabatt summiert pro Steuersatz und Kostenstelle) als eigene Buchungszeile (Splitbuchung) ausgewiesen.

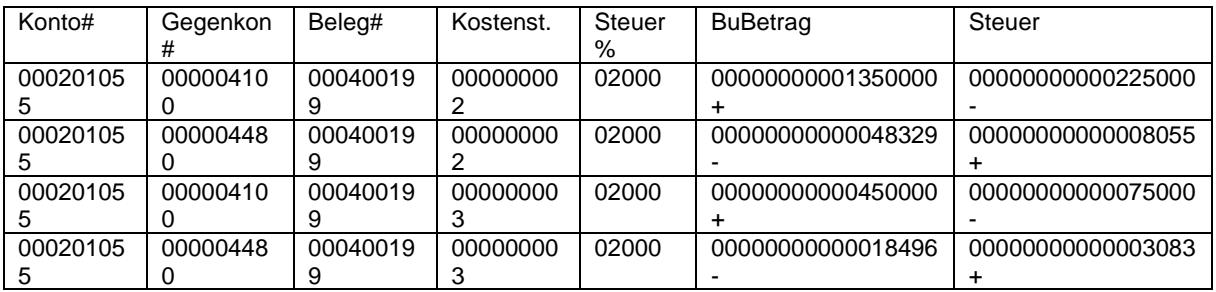

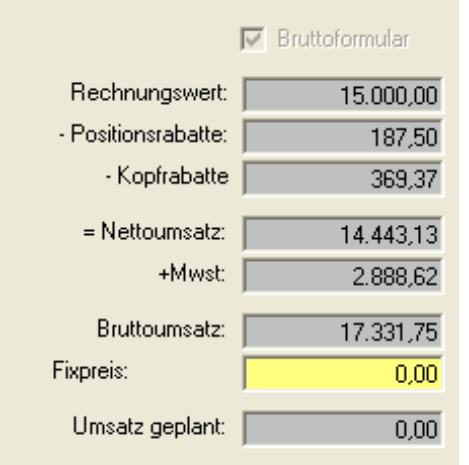

Die Rechnung M-RE0400199 (siehe Spalte Beleg#) wurde exportiert. Es wurde eine mehrfache Splitbuchung erzeugt. Die Buchung geht im Soll auf das Kundenkonto 201055.

Die erste Buchungszeile betrifft das Erlöskonto 4100 und der Kostenstelle 2 im Haben mit 20% MwSt und einem Betrag von 13.500,00. Der Steuerbetrag macht aus: 2.250,00.

Die zweite Buchungszeile betrifft den Rabatt für die Kostenstelle 2. Als Gegenkonto das Rabattkonto und als Betrag der Rabatt von 483,29. Der Rabatt wird mit negativen Vorzeichen übergeben. Die MwSt vom Rabattbetrag wird ebenfalls ausgewiesen (80,55).

Die dritte und vierte Buchungszeile betrifft wieder das Erlöskonto 4100 bzw. den dazugehörigen Rabatt jedoch auf der Kostenstelle 3.

Eine Aufstellung über alle Kontobewegungen ist auch im Überleitungsprotokoll vorhanden.

Stornorechnungen und Gutschriften werden mit umgedrehten Vorzeichen übergeben.

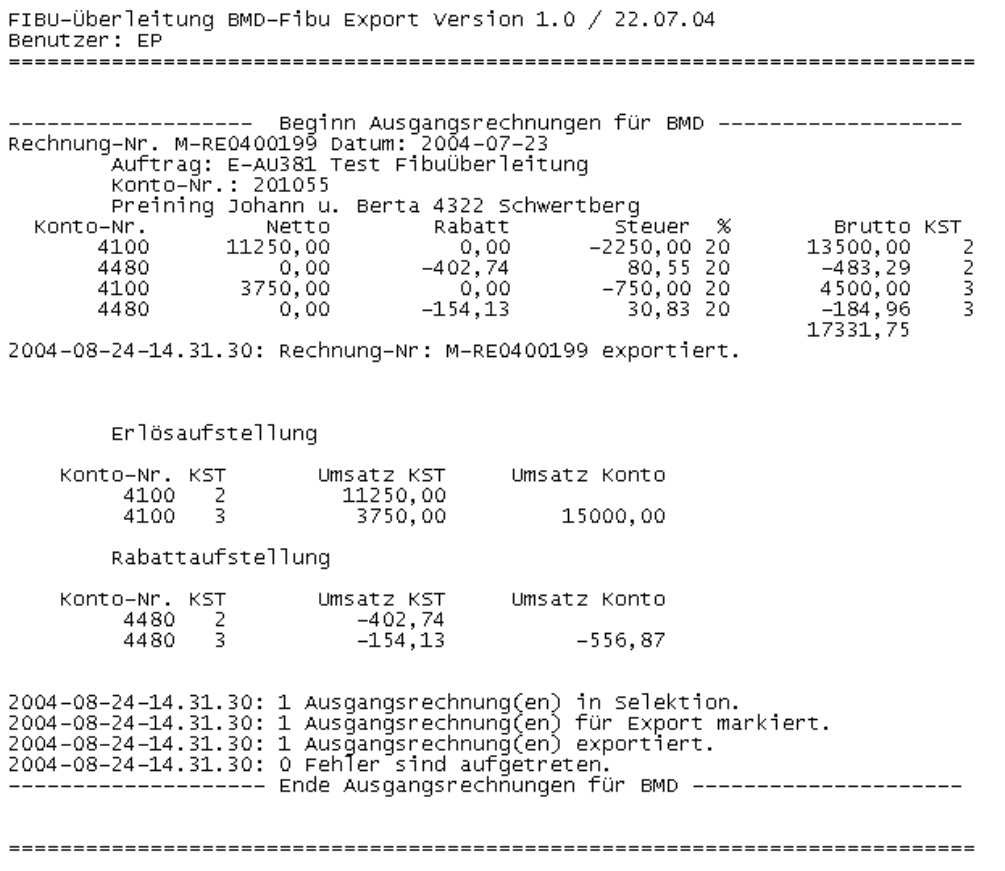

# <span id="page-25-0"></span>**2.4 Export Eingangsrechnungen**

### <span id="page-25-1"></span>**2.4.1 Bedienung**

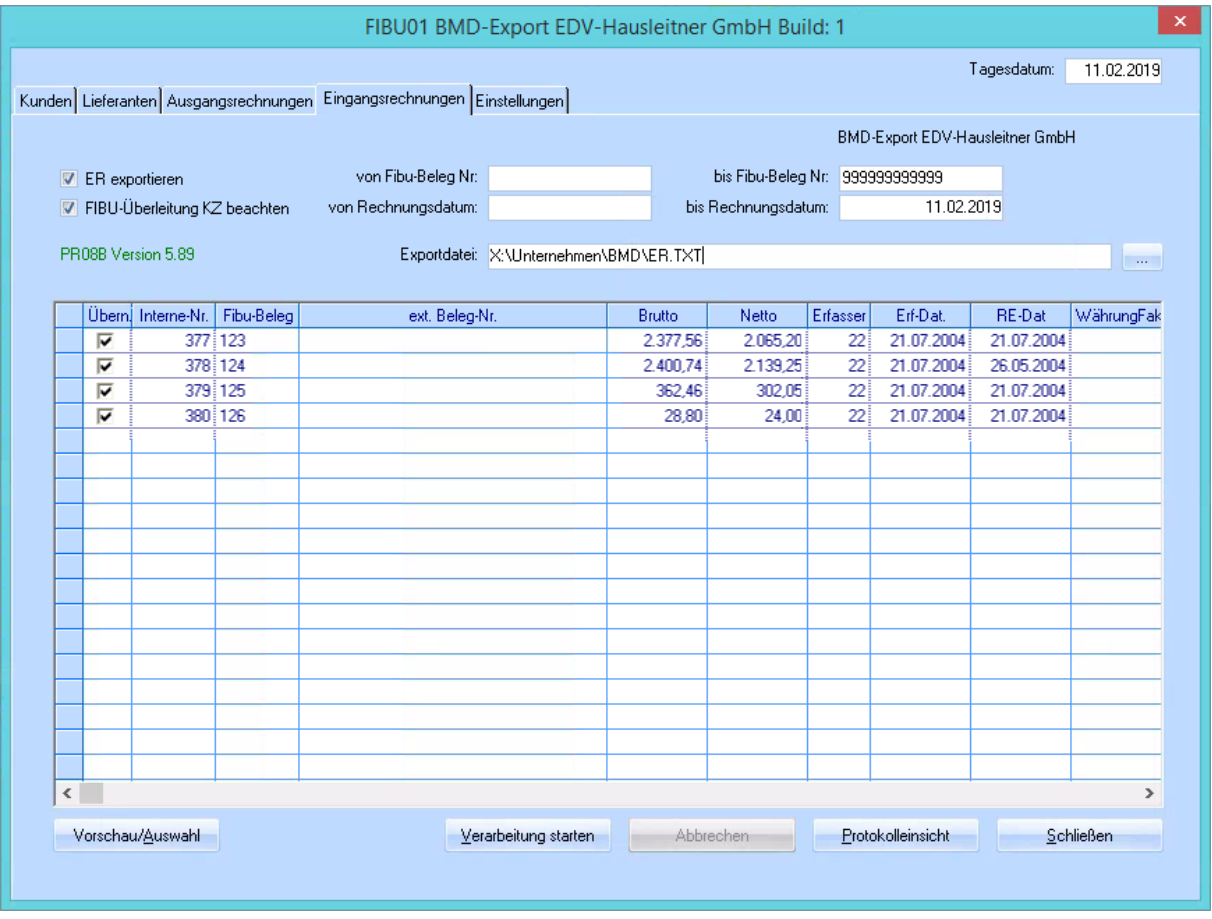

*Tagesdatum:* Dieses Datum wird als Buchungsdatum an die FIBU übergeben.

*ER exportieren***:** Kenner gibt an, ob überhaupt Eingangsrechnungen exportiert werden sollen. Dieser Wert wird beim Schließen in der KFM.INI gespeichert und beim nächsten Start als Vorschlag geladen.

*FIBU-Überleitung KZ beachten:* Kenner gibt an, ob das FIBU-Überleitungskennzeichen aus der Tabelle ABRELI\_KOPF berücksichtigt werden soll. Wird der Kenner auf FALSE gestellt, werden alle Eingangsrechnungen (auch bereits übergeleitet), die in die sonstige Selektion fallen, exportiert. Default wird dieser Kenner auf TRUE gesetzt.

*Von-Bis Fibu-Beleg-Nr.* diese Selektion ist selbsterklärend

#### *Von-Bis Rechnung-Datum:* diese Selektion ist selbsterklärend

Im Feld *Exportdatei ER* wird der Pfad und der Dateiname der zuletzt verwendeten Datei angezeigt. Diese Information wird beim Starten aus den Globalen Einstellungen aus dem Abschnitt [FIBU\_BMD] gelesen. Gibt es dort noch keinen Eintrag, wird als Standardverzeichnis das Arbeitsverzeichnis und als Dateiname **ER.TXT** herangezogen. Mittels der rechts liegenden Schaltfläche […] kann der Anwender ein anderes Zielverzeichnis und eine andere Zieldatei wählen. Ist dies der Fall, werden diese Werte in die Globalen Einstellungen zurückgeschrieben.

#### *Schaltfläche Vorschau:*

Mittels dieser Schaltfläche hat der Anwender die Möglichkeit die Übersichtstabelle zu befüllen. Dabei kann er mit Hilfe der Checkbox in der Tabelle auswählen, welche Datensätze in die FIBU übernommen werden sollen.

#### *Hinweis:*

*Eventuelle fehlerhafte Datensätze (Kontonummer nicht angelegt, etc.) werden in der Übersichtstabelle rot dargestellt und können zur Übernahme nicht ausgewählt werden.*

#### **Schaltfläche** *Verarbeitung starten*

Bei Betätigen der Schaltfläche wird die Exportfunktion gestartet.

#### **Schaltfläche** *Abbrechen*

Die Verarbeitung kann mithilfe dieser Schaltfläche abgebrochen werden.

#### **Schaltfläche** *Protokolleinsicht*

Beim Betätigen dieser Schaltfläche wird das Überleitungsprotokoll aufgerufen. Als Editor wird als Standard das Programm NOTEPAD.EXE verwendet.

#### *Hinweis:*

*Zum Drucken des Protokolls muss das Protokoll mittels dieser Schaltfläche geöffnet werden. Hat der Anwender in der INI-Datei den Parameter PROTOKOLL\_LEEREN = "J" ist darauf zu achten, dass das Protokoll rechtzeitig gedruckt wird, da es ansonsten von einer neuen Verarbeitung überschrieben wird.*

Schaltfläche *Schließen* Dieser Punkt ist selbsterklärend.

#### <span id="page-26-0"></span>**2.4.2 Exportaufbau**

Die Erfassungsdatei ist im ASCII-Format aufgebaut und sequentiell organisiert. Der Datensatz hat eine Länge von 480 Byte. Am Ende jedes Datensatzes wird ein Satzendezeichen übergeben (CR-LF). Die Reihung der Datenfelder für Buchungen ist vorgegeben. Da für jedes Datenfeld eine fixe Länge vorgegeben ist, braucht kein Trennzeichen übergeben werden.

Bei alphanumerischen Feldern werden fehlende Stellen durch ein Leerzeichen aufgefüllt. Bei numerischen Feldern werden fehlende Zeichen durch führende Nullen aufgefüllt. Numerische Felder können auch mit einem nachstehenden + oder – gekennzeichnet sein. Diese Felder werden speziell gekennzeichnet: 15,2 Stellen ±. Diese Spezifikation wird interpretiert als 15 Vorkommastellen, 2 Nachkommastellen und anschließend ein "+" oder ein "-", abhängig ob der Betrag positiv oder negativ ist bzw. eine Soll- oder Habenbuchung ist. D.h. dieses Feld hat insgesamt 18 Stellen. Ist der Wert wird als Vorzeichen ein "+" übergeben.

Die erstellte Datei wird in der BMD-Fibu mit dem Programm PR08A importiert. Dieses Programm generiert automatisch die Gegen- und Sammelbuchungen für die übergebenen Rechnungen.

Generell wird geprüft, ob in den Voreinstellungen ein Rabattkonto und eine Kostenstelle für die Eingangsrechnungen eingetragen ist. Ist dies nicht der Fall stoppt die Auslesroutine und protokolliert diesen Fehler.

Es gibt mehrere Satzarten, die bestimmen, ob Buchungen, Kostenrechnungsaufteilungen, etc. übernommen werden. In unserem Fall wird nur die Satzart "0" verwendet (FIBU-Buchungssatz).

Für unterschiedliche Aufwandskonten, Steuersätze und Kostenstellen innerhalb einer Rechnung wird eine Splitbuchung durchgeführt. Splitbuchungen werden vom Programm automatisch erkannt, wenn von mehreren aufeinander folgenden Buchungszeilen folgende Felder ident sind:

- Konto
- **Belegnummer**
- **Belegdatum**

Als Betrag wird bei einer Buchung immer der Bruttobetrag ohne Rabatte übergeben. Der Rabatt wird separat in einer Splitbuchung auf ein eigenes Rabattkonto gebucht.

#### **Satzaufbau bei Buchungen**

*Satzart (numerisch, 1 Stelle, 1 )* Dieses Feld wird mit 0 übergeben.

#### *Kontonummer (numerisch, 9 Stellen, 2-10 )*

Es wird aus der Tabelle LIEFERANT das Feld Kreditorenkonto übergeben (FIBU\_KTO\_NO). Ist kein Wert im Kreditorenkonto eingetragen, wird der Datensatz nicht übergeben. Ist der Eintrag größer 9 Stellen (in der WAWI können 10-stellige Kontonummern angegeben werden), wird der Datensatz ebenfalls nicht übergeben und ein Protokolleintrag getätigt.

#### *Buchungsdatum (numerisch, 8 Stellen, 11-18)*

Mit der Version 1.5 wird das in der Erfassungsmaske definierte Tagesdatum übergeben. Format ist JJJJMMTT.

#### *Gegenkonto (numerisch, 9 Stellen, 19-27)*

Abhängig vom Kenner RECHNUNG\_KOPF.KZ\_WARENLIEFERUNG wird die Kontonummer für

- AUFW\_KTO\_INLAND
- AUFW\_KTO\_AUSLAND
- AUFW\_KTO\_MIT\_UID
- AUFW\_KTO\_OHNE\_UID

herangezogen. Ist kein Wert im Aufwandskonto eingetragen, wird der Datensatz nicht übergeben. Ist der Eintrag größer 9 Stellen (in der WAWI können 10-stellige Kontonummern angegeben werden), wird der Datensatz ebenfalls nicht übergeben und ein Protokolleintrag getätigt und die Verarbeitung abgebrochen.

#### *Belegnummer (numerisch, 9 Stellen, 28-36)* Mit Version 1.3 vom 11.4.05 wird die FIBU\_BELEG\_NO aus der Tabelle ABRELI\_KOPF übernommen.

#### *Belegdatum (numerisch, 8 Stelle, 37-44)*

Mit Version 1.5 wird im Datum-bestätigt aus der Tabelle ABRELI\_KOPF übergeben. Format ist JJJJMMTT.

*Kostenstelle (numerisch, 9 Stellen, 45-53)* Es wird die Kostenstelle, die in den Voreinstellungen definiert ist, übergeben.

*Kost-VZ (alphanumerisch, 1 Stelle, 54)* Dieses Feld wird mit einer Leerstelle übergeben.

*Kostenträger (numerisch, 9 Stellen, 55-63)* Dieses Feld wird mit 000000000 übergeben.

*Kosten-Menge (numerisch, 15, 2 ± Stellen, 64-81)* Dieses Feld wird mit "00000000000000000+" übergeben.

*Kosten-Menge-Kz (numerisch, 4 Stellen, 82-85)* Dieses Feld wird mit 0000 übergeben.

*Kosten-Variator (numerisch, 6 Stellen, 86-90)* Dieses Feld wird mit 000000 übergeben.

*Kosten-Periode (numerisch, 6 Stellen, 91-96)* Dieses Feld wird mit 000000 übergeben.

*Kosten-Monatsteiler (numerisch, 2 Stellen, 97-98)* Dieses Feld wird mit 00 übergeben.

*Steuerprozentsatz (numerisch, 3 Vorkomma, 2 Nachkommastellen, 99-103)*

Der Steuersatz aus der Rechnungsposition wird übergeben. *Ust-Steuercode (numerisch, 2 Stellen, 104-105)* Lt. Besprechung mit Fr. Lackner wird 00 übergeben.

*EB-Kennzeichen (numerisch, 1 Stelle, 106)* Dieses Feld wird mit 0 übergeben.

*Buchungscode (numerisch, 1 Stelle, 107)* Dieses Feld wird mit 2 (Habenbuchung) übergeben.

*Buchungsbetrag (numerisch, 15 Vorkomma-, 2 Nachkommastellen ±, 108-125)* Es wird der Betrag brutto übergeben mit umgedrehten Vorzeichen übergeben.

*Steuer (numerisch, 15 Vorkomma-, 2 Nachkommastellen ±, 126-143)* Die Umsatzsteuer wird im Soll übergeben. Steuerbetrag aufgrund des Buchungsbetrages.

*Skonto (numerisch, 15 Vorkomma-, 2 Nachkommastellen ±, 144-161)* Der Skontobetrag wird mit 0 übergeben. Hier ist eventuell noch eine Abklärung notwendig. Derzeit wird 0 übergeben, da meiner Meinung nach ansonsten der Skonto gleich verbucht wird, was ja nicht korrekt ist, da noch nicht bekannt ist, ob der Kunde den Skonto in Anspruch nimmt.

*OP-Betrag (numerisch, 15 Vorkomma-, 2 Nachkommastellen ±, 162-179)* Der OP-Betrag ist mit dem Buchungsbetrag identisch.

*Periode (numerisch, 2 Stellen, 180-181)* Der Monat des Rechnungsdatums wird übergeben.

*Kursnummer (numerisch, 4 Stellen, 182-185)*

Ist die Standardwährung aus den Voreinstellungen gleich der Rechnungswährung wird dieses Feld mit 0000 übergeben. Ansonsten wird die Währungsnummer übergeben.

*FW-Kurs (numerisch, 8 Vorkomma, 5 Nachkommastellen, 186-198 )* Dieses Feld wird mit 0 übergeben.

*FW-Faktor numerisch, 6 Stellen, 199-204 )* Dieses Feld wird mit 0 übergeben.

*FW-Betrag (numerisch, 15 Vorkomma-, 2 Nachkommastellen ±, 205-222)* Ist die Standardwährung aus den Voreinstellungen gleich der Rechnungswährung wird dieses Feld mit dem Wert 0 belegt, ansonsten mit dem Buchungsbetrag.

*FW-Steuer (numerisch, 15 Vorkomma-, 2 Nachkommastellen ±, 223-240)* Ist die Standardwährung aus den Voreinstellungen gleich der Rechnungswährung wird dieses Feld mit dem Wert 0 belegt, ansonsten mit dem Steuerbetrag.

*FW-Skonto (numerisch, 15 Vorkomma-, 2 Nachkommastellen ±, 241-258)* Ist die Standardwährung aus den Voreinstellungen gleich der Rechnungswährung wird dieses Feld mit dem Wert 0 belegt, ansonsten mit dem Skontobetrag.

*FW-OP-Betrag (numerisch, 15 Vorkomma-, 2 Nachkommastellen ±, 259-276)* Dieses Feld wird mit dem FW-Betrag belegt.

*Landkennzeichen (numerisch, 4 Stellen, 277-280)* Dieses Feld wird mit dem Wert 0 belegt.

*Landkennzeichen-Kurs (numerisch, 8 Vorkomma, 5 Nachkommastellen, 281-293)* Dieses Feld wird mit dem Wert 0 belegt.

*Landkennzeichen-Faktor (numerisch, 6 Stellen, 294-299)* Dieses Feld wird mit dem Wert 0 belegt.

*Buchungstext (alphanumerisch, 18 Stellen, 300-317)* Mit der Version 1.4 wird im Buchungstext die externe Belegnummer übergeben.

*Buchungssymbol (alphanumerisch, 2 Stellen, 318-319)* Das Buchungssymbol wird in Abhängigkeit der Rechnung mit den Werten:

• ER

belegt.

*Externe Belegnummer (alphanumerisch, 12 Stellen 320-331)* Mit der Version 1.4 wird in der externen Belegnummer die FIBU\_BELEG\_NO aus der Tabelle ABRELI\_KOPF übergeben.

*Zessionskennzeichen (alphanumerisch, 1 Stelle, 332)* Dieses Feld mit einer Leerstelle übergeben.

*Zahlungsziel (numerisch, 6 Stellen, 333-338)* Die NETTO\_TAGE der Zahlungskondition, die bei der Rechnung eingetragen ist, werden übergeben.

*Skontoprozentsatz (numerisch, 3 Vorkomma, 2 Nachkommastellen, 339-343)* Der SKONTO\_SATZ\_1 der Zahlungskondition, die bei der Rechnung eingetragen ist, wird übergeben.

*Skontotage (numerisch, 4 Stellen, 344-347)* Der Wert der SKONTO\_TAGE\_1 der Zahlungskondition, die bei der Rechnung eingetragen ist, wird übergeben.

*Skontoprozentsatz 2 (numerisch, 3 Vorkomma, 2 Nachkommastellen, 348-352)* Der SKONTO\_SATZ\_2 der Zahlungskondition, die bei der Rechnung eingetragen ist, wird übergeben.

*Skontotage (numerisch, 4 Stellen, 353-356)* Der Wert der SKONTO\_TAGE\_2 der Zahlungskondition, die bei der Rechnung eingetragen ist, wird übergeben.

*Valutadatum (numerisch, 8 Stellen, 357-364)* Der Wert 00000000 wird übergeben.

*Wechselfälligkeitsdatum (numerisch, 8 Stellen, 365-372)* Der Wert 00000000 wird übergeben.

*Vertreternummer (numerisch, 6 Stellen, 373-378)* Die Beraternummer des Beraters, der im Rechnungskopf eingetragen ist, wird übergeben.

*Provisionsprozentsatz (numerisch, 3 Vorkomma, 2 Nachkommastellen ±, 379-384)* Der Wert 00000+ wird übergeben.

*Projektkennzeichen (numerisch 2 Stellen, 385-386)* Es wird der Wert 0 übergeben.

*Projektnummer (numerisch, 9 Stellen, 387-395)* Es wird der Wert 0 übergeben.

*ZM-Art (numerisch, 1 Stelle, 396)* Dieser Wert wird mit 0 übergeben.

*ZM-Berichtigungskennzeichen (numerisch 1 Stelle, 397)* Dieser Wert wird mit 0 übergeben.

*Menge (numerisch, 15 Vorkomma, 2 Nachkommastellen ±, 398-415)* Dieser Wert wird mit 0 übergeben.

*Benutzer-Nummer (numerisch, 2 Stellen, 416-417)* Der Wert 1 wird übergeben.

*Buchungsart (numerisch, 2 Stellen, 418-419)* Der Wert 0 wird übergeben.

*Mahnzähler (numerisch 4 Stellen, 422-425)* Der Wert 0 wird übergeben.

*Leistungsdatum (numerisch 8 Stellen, 426-433)* Der Wert 0 wird übergeben.

*UVA-Periode (numerisch, 6 Stellen, 434-439)* Der Wert 0 wird übergeben.

*Individuelle UID-Nummer (alphanumerisch, 15 Stellen, 440-454)* Das Feld wird mit Leerzeichen aufgefüllt.

*Steuerart für ungarische UVA (numerisch, 2 Stellen, 455-456)* Der Wert 0 wird übergeben.

*Kostkonto (numerisch, 9 Stellen, 457-465)* Der Wert 000000000 wird übergeben.

*Zahlbanknummer für Zahlungsverkehr (numerisch, 2 Stellen, 466-467)* Der Wert 0 wird übergeben.

*Teilrechnungs-Bau-Steuercode (numerisch, 2 Stellen, 468-469)* Der Wert 0 wird übergeben.

*Abstattungsmischcode (numerisch, 1 Stelle, 470)* Der Wert 0 wird übergeben.

*VSt-Abzugsprozentsatz (numerisch, 2 Vorkomma, 2 Nachkommastellen, 471-474)* Der Wert 0 wird übergeben.

*Mahnsperre Zahlungsverkehr (numerisch, 1 Stelle, 475)* Der Wert 0 wird übergeben.

*Steuerkorrektur-Kennz (numerisch, 1 Stelle 476)* Der Wert 0 wird übergeben.

*Gegenbuchungskennzeichen (alphanumerisch, 1 Stelle, 477)* Der Wert "E" wird übergeben.

*Verbuchungskennzeichen (alphanumerisch, 1 Stelle, 478 )* Der Wert "A" wird übergeben.

*Sperrcode (numerisch 1 Stelle, 479)* Der Wert 0 wird übergeben.

*Kontrollzeichen (alphanumerisch, 1 Stellen, 480)* Dieses Feld wird mit "\*" übergeben.

### *Carriage-Return – LineFeed (CR-LF)*

Kann ein Datensatz aufgrund eines Fehlers nicht geschrieben werden, wird dieser Datensatz im Überleitungsprotokoll vermerkt und in der Übersichtstabelle rot markiert.

Wird ein Datensatz erfolgreich geschrieben, erhält dieser den Status FIBU\_UEBERGELEITET = "J" in der Tabelle RECHNUNG\_KOPF.

Pro Aufwandskonto, Steuersatz und Kostenstelle wird für jede Rechnung ein Datensatz geschrieben (Splitbuchung). Weiters wird der Rabatt als eigene Buchungszeile (Splitbuchung) ausgewiesen.

Eine Aufstellung über alle Kontobewegungen ist auch im Überleitungsprotokoll vorhanden.

# <span id="page-31-0"></span>**3. Organisatorisches**

### <span id="page-31-1"></span>**3.1 Kunde**

Es werden nur Kundendaten zum Export übergeben, die im FIBU-Kennzeichen **Ja, wird übergeleitet** oder **Geändert, wird übergeleitet** eingetragen haben.

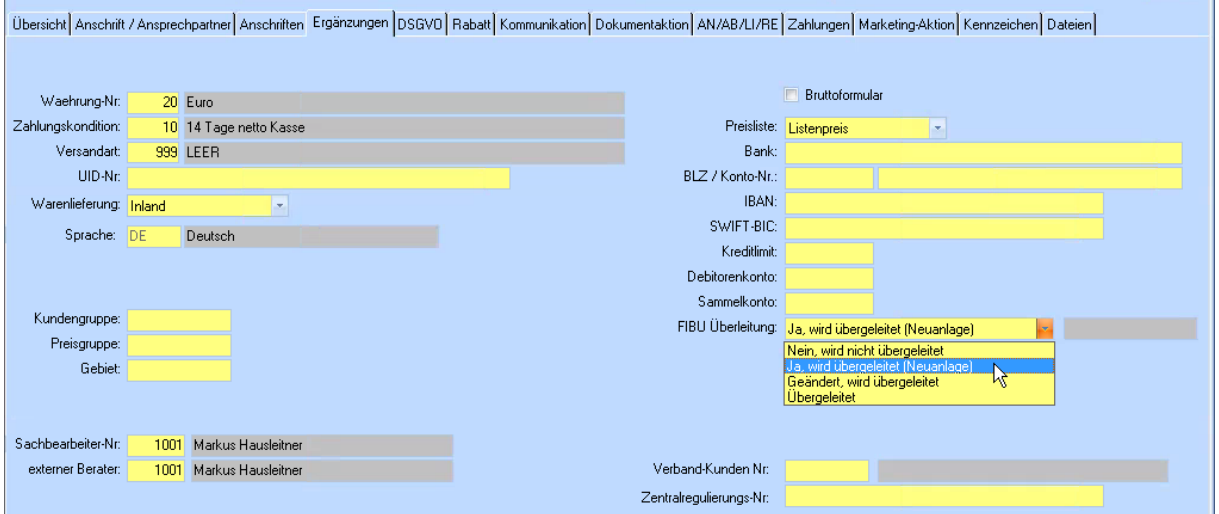

Abhängig von den **Voreinstellungen** (Registerkarte **Vorschlag Kunde**) wird bei einer Neuanlage eines Kunden in diesem Kennzeichen vorgeschlagen, ob er übergeleitet werden soll oder nicht.

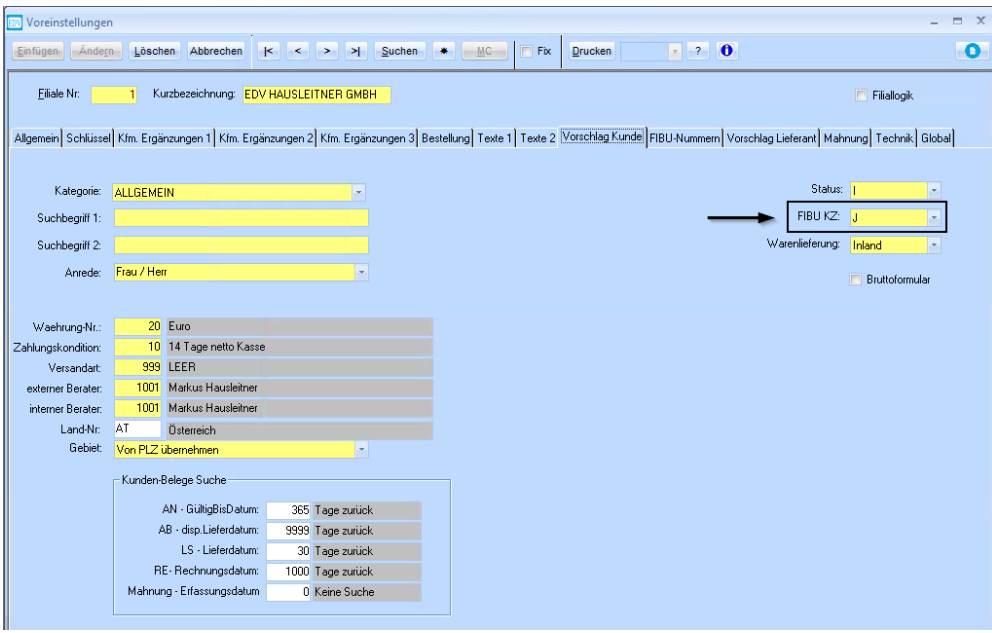

#### <span id="page-32-0"></span>**3.1.1 Interessenten**

Interessenten werden nicht per FIBU01 exportiert. Der Status stellt sich bei einem neu angelegten Interessenten auf **K** (Kunde) um, sobald ein Auftrag für ihn erfasst wird.

### <span id="page-32-1"></span>**3.1.2 Übereinstimmung Kundennummer und Debitorenkonto**

Bei Einführung des FIBU01-Exports gilt es zu organisieren, dass WAWI-Kundennummer und BMD-Debitorenkonto übereinstimmen. Hier gilt, dass WAWI immer dass führende System sein muss und somit Änderungen immer in WAWI durchzuführen und zu exportieren sind, und nicht umgekehrt. Es kann hierbei notwendig werden, Daten in BMD zu konvertieren. Wenden Sie sich dazu bitte an Ihren BMD-Betreuer.

Bitte überlegen Sie sich im Vorhinein, ob Sie alle WAWI-Kunden überleiten möchten, oder nur neu angelegte. Regeln Sie dies über das in Punkt [3.1](#page-31-1) beschriebene FIBU-Kennzeichen. Es besteht auch die Möglichkeit, alle bestehenden Kunden zu sperren, sodass die Sperre erst wieder entnommen werden muss, wenn der Kunde verwendet wird. Dadurch stellt sich das FIBU-Kennzeichen auf **Geändert, wird übergeleitet** um und der Kunde wird exportiert.

# <span id="page-32-2"></span>**3.2 Lieferant**

Der Export des Lieferanten ist vom Verhalten her gleich wie der Kunde. Man muss jedoch die Datenfelder beachten, die in BMD verwendet werden, in WAWI jedoch leer sind. Diese werden bei einer Überleitung in BMD gelöscht und sind somit verloren. Daher ist es wichtig im Vorhinein abzuklären, ob die Lieferantendaten in WAWI sauber erfasst sind (speziell Bankverbindung).

## <span id="page-32-3"></span>**3.3 Test-Datensatz überleiten**

Bevor Sie alle Kunden- und Lieferantendaten in BMD einlesen, empfiehlt es sich, jeweils einen Kunden- und Lieferanten per FIBU01 überzuleiten und in BMD zu kontrollieren, ob der Datensatz korrekt eingelesen wurde und keine Informationen verloren gegangen sind. Sollten in BMD Felder verwendet werden, die in FIBU01 standardmäßig nicht übergeleitet werden (z.B. Mahnsperre), kontaktieren Sie bitte unsere Hotline, sodass dies für Ihren Fall angepasst werden kann.

# <span id="page-33-0"></span>**3.4 Exportpfad und Dateityp**

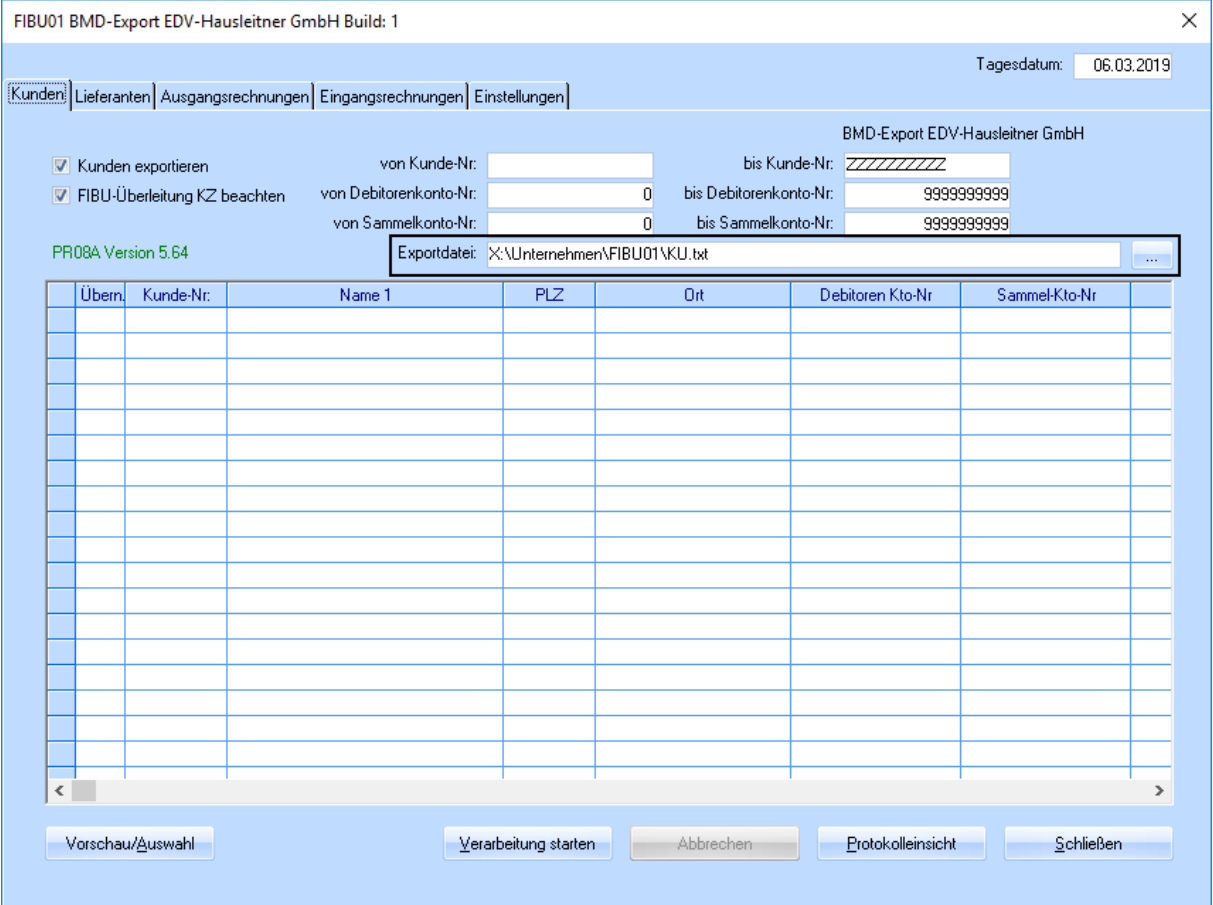

Der Pfad für die Exportdatei wird pro WAWI-Benutzer in den globalen Einstellungen gespeichert. Dies ist zu beachten, wenn ein neuer Anwender mit FIBU01 arbeitet – Er muss sich den Pfad neu einstellen. Die Angabe muss immer mit **.txt** enden, da die exportierte Datei sonst nicht gelesen werden kann.

Kontrollieren Sie die Pfadangabe besonders vor dem Exportieren von Kunden und Lieferanten. Bei diesen ändert sich durch den Export das FIBU-Kennzeichen auf **Übergeleitet**. Datensätze, die bereits übergeleitet wurden, können nicht erneut übergeleitet werden. Das bedeutet, dass die gewünschte Datei nicht wiederherstellbar ist, sollten Sie Ihre Datei durch eine falsche Pfadangabe nicht mehr finden oder nicht öffnen können! In so einem Fall muss das FIBU-Kennzeichen in allen gewünschten Kunden- bzw. Lieferantenstammdaten manuell wieder auf **Geändert, wird übergeleitet** umgestellt werden.

# <span id="page-34-0"></span>**3.5 Überleitung von Aus- und Eingangsrechnungen**

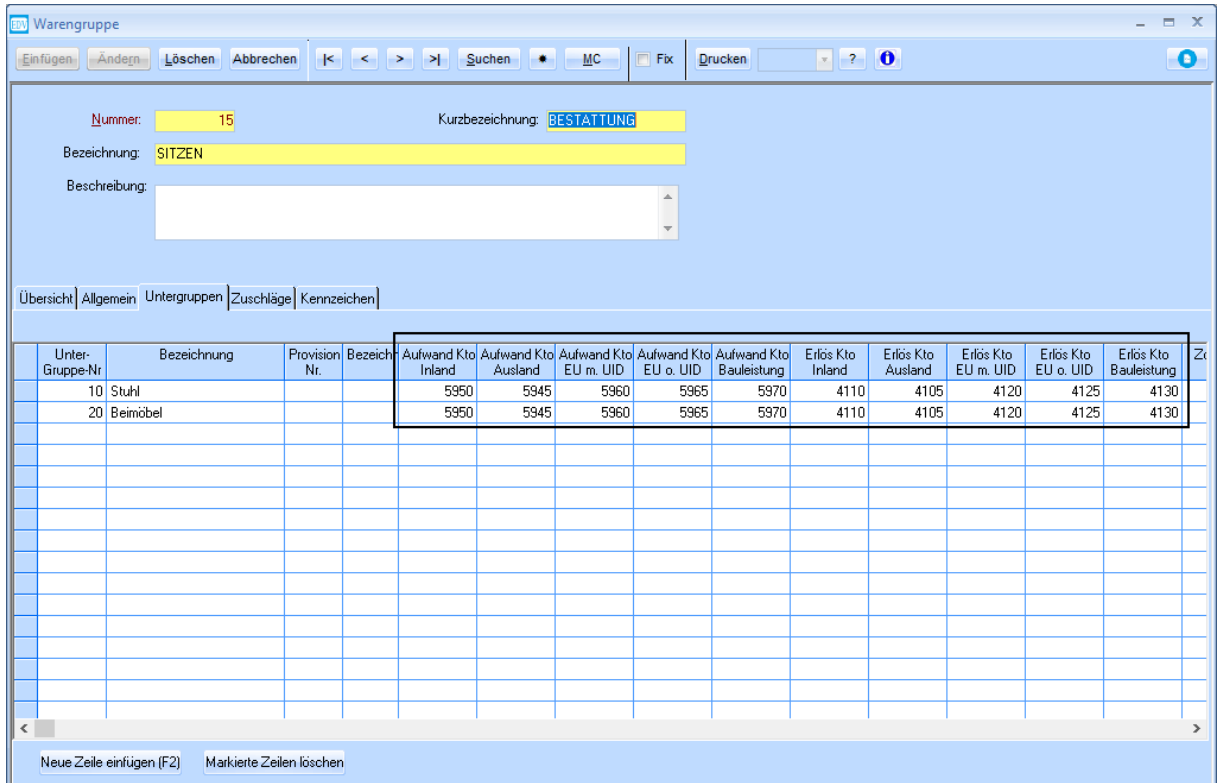

### <span id="page-34-1"></span>**3.5.1 Erfassung von Ertrag- und Aufwandskonten**

Damit Rechnungen in BMD verbucht werden können, müssen die entsprechenden Konten hinterlegt werden. Diese sind in der Warenuntergruppe zu erfassen. Bei der Anlage eines Artikels, werden die entsprechenden Konten aus der gewählten Waren- und Unterwarengruppe befüllt.

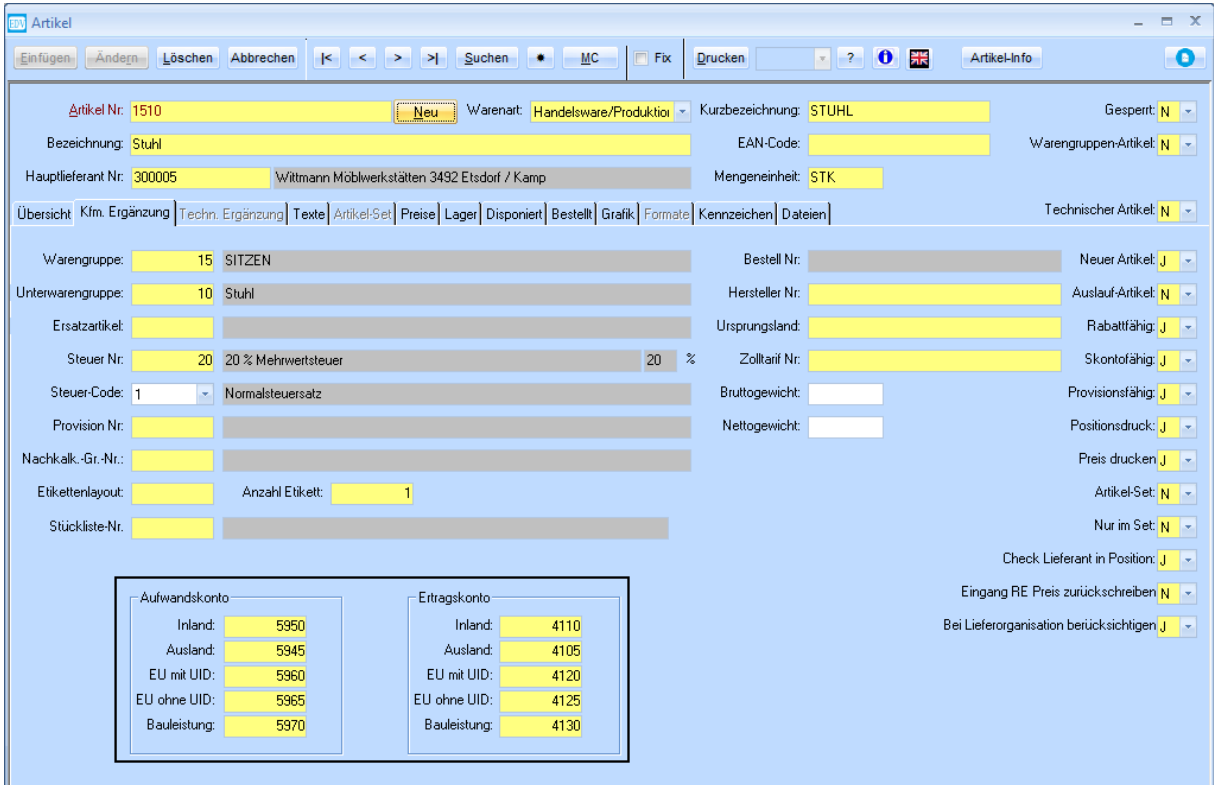

# <span id="page-35-0"></span>**3.5.2 Ausgangsrechnungen**

Das entsprechende Konto wird in Abhängigkeit des Feldes Warenlieferung der Rechnung übergeleitet.

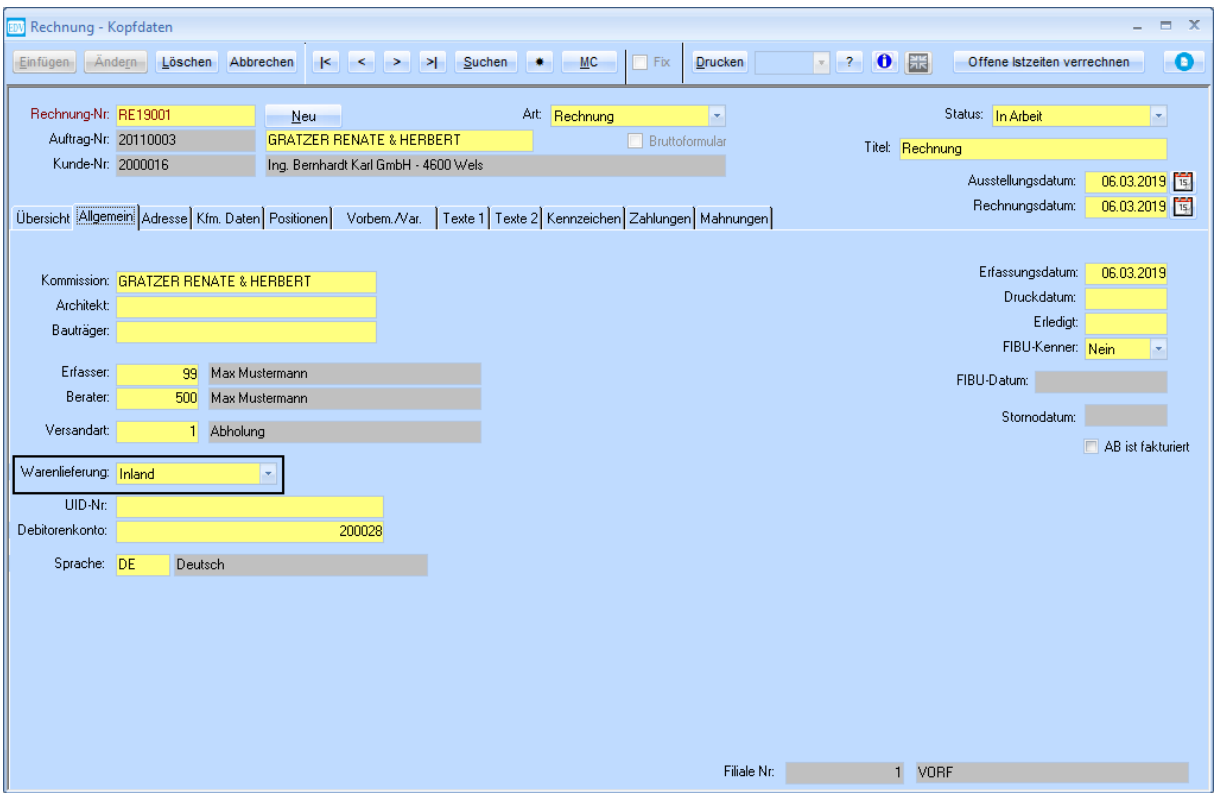

## <span id="page-36-0"></span>**3.5.3 Eingangsrechnungen**

Bei Eingangsrechnungen wird das Konto in Abhängigkeit des Felder Warenlieferung der Bestellung übergeleitet.

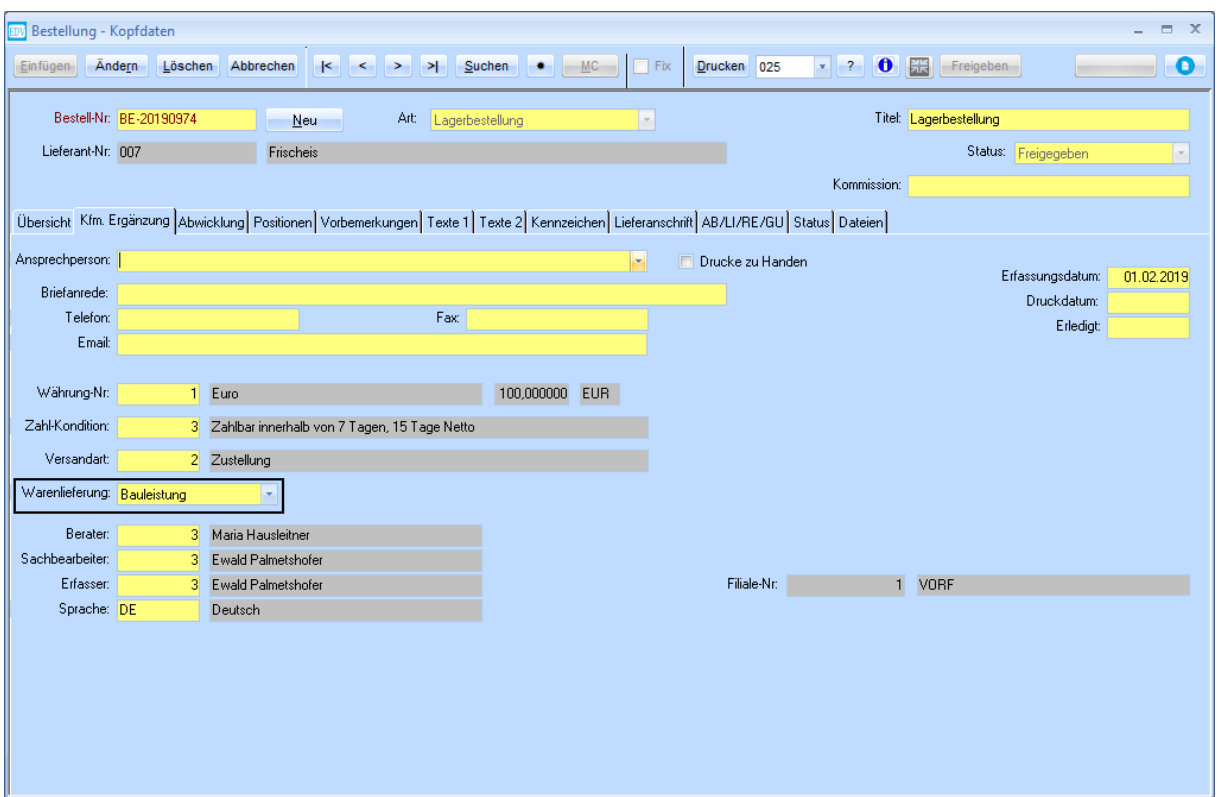

Da sich die Warenlieferung zwischen den Zeitpunkten des Bestellvorgangs und des Einbuchens der Eingangsrechnung noch ändern kann, ist die Änderung der Warenlieferung der Eingangsrechnung möglich:

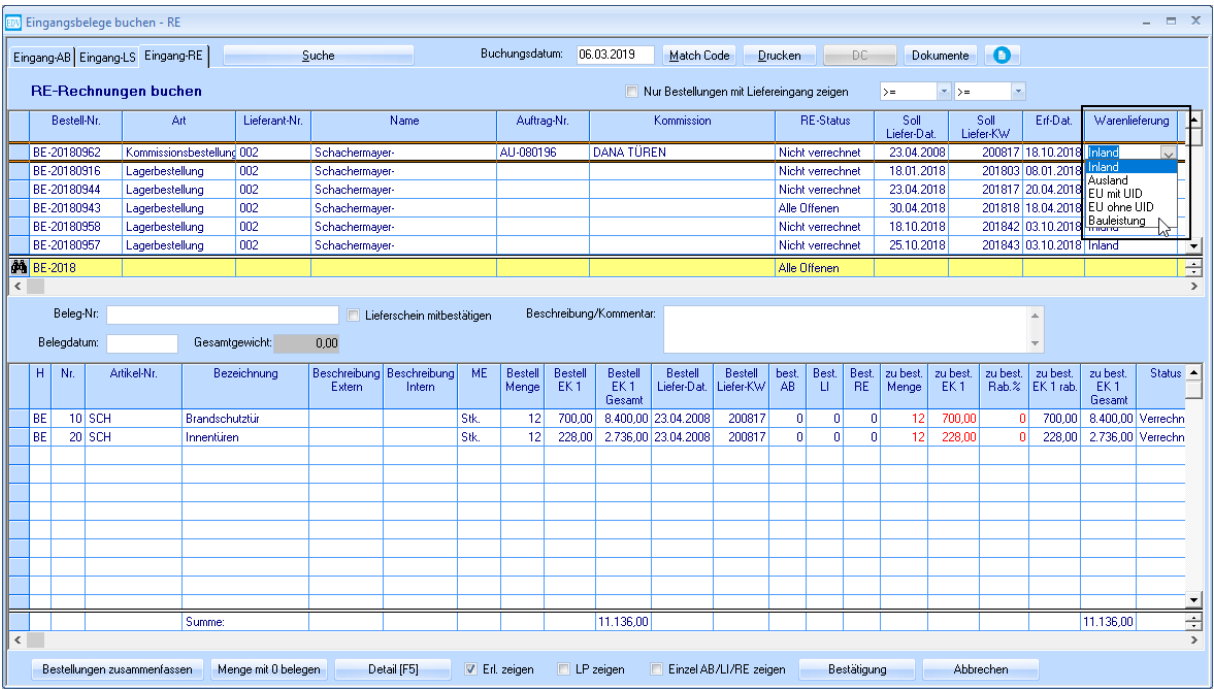

# <span id="page-37-0"></span>**4. Stammdaten Import NTCS**

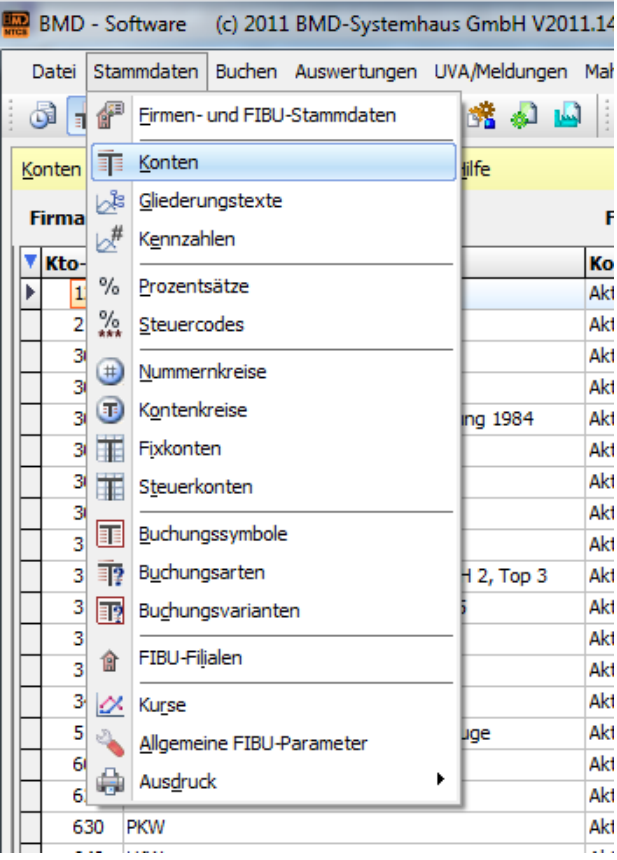

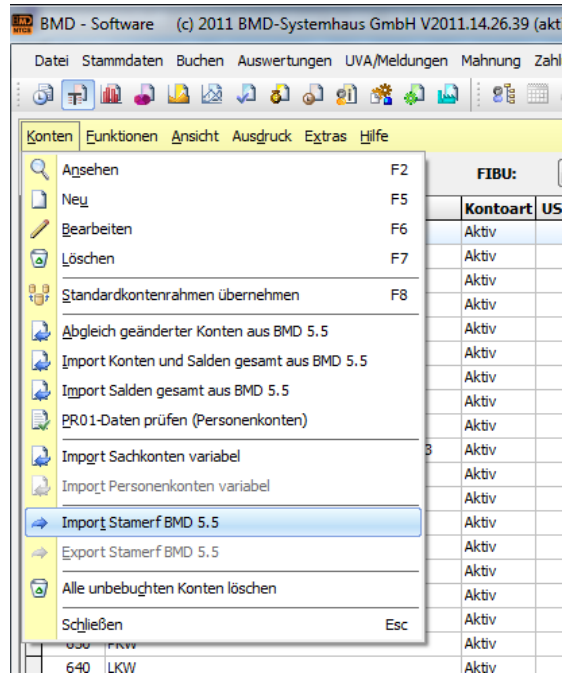

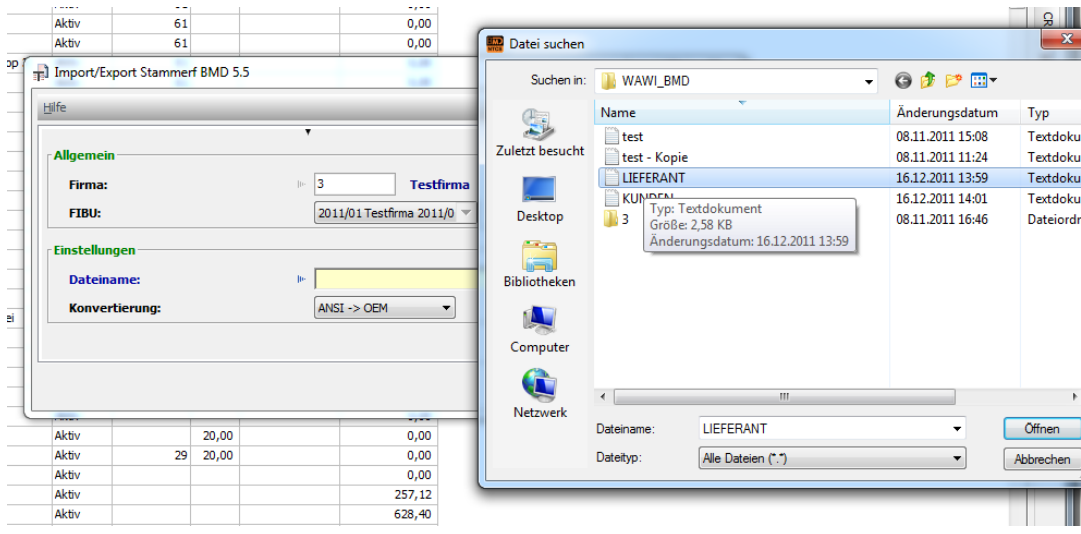

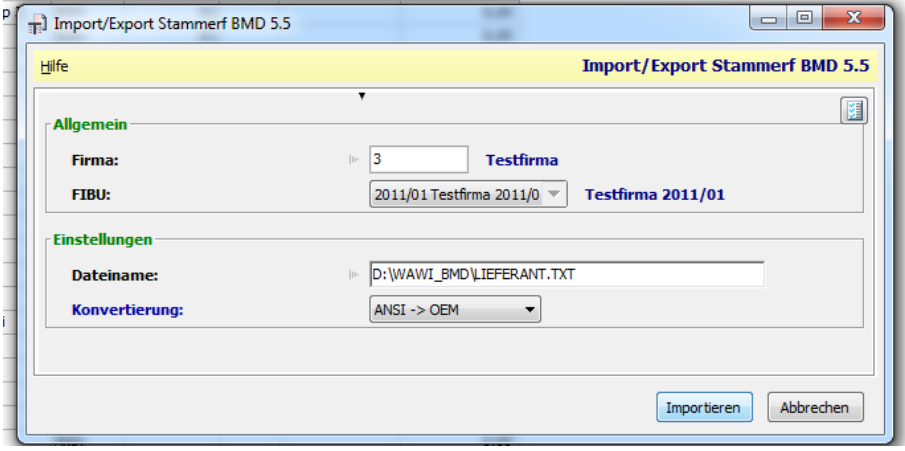

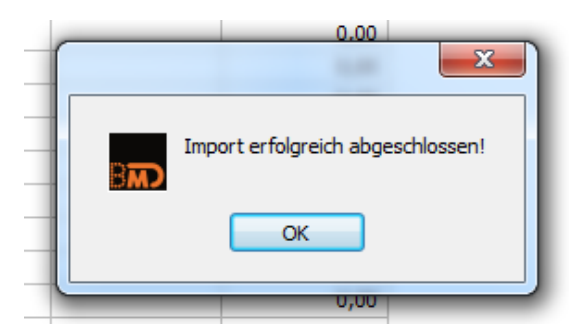

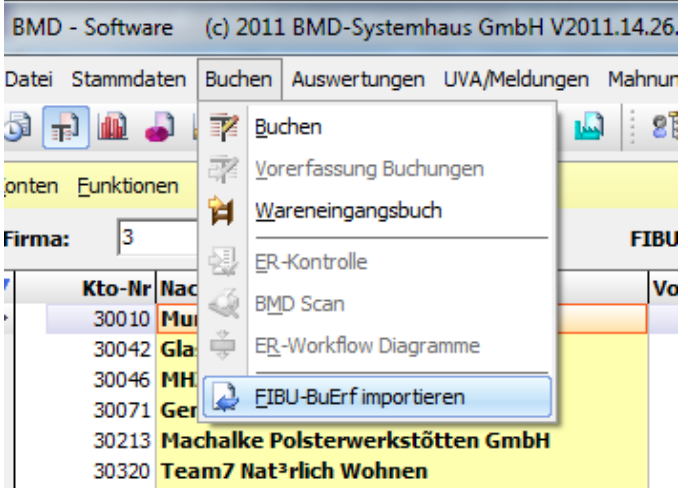

Hier werden die Buchungsdateien gewählt.

Wenn eine Datei in NTCS eingelesen wurde, verschwindet sie im Ordner, in dem sie zuvor gespeichert war. Dies ist eine Sicherheitsmaßnahme, damit ein Stapel nicht doppelt verbucht werden kann.

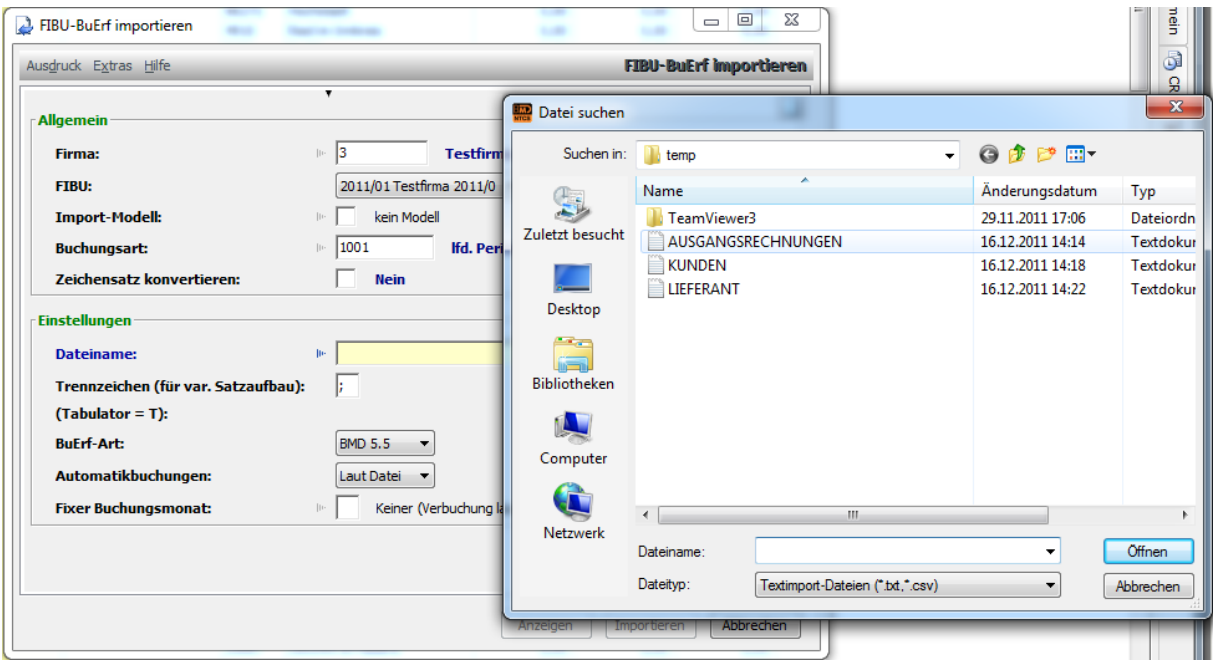

Nach der Auswahl kann die Datei entweder mit Import gleich verbucht werden. Es können danach keine Änderungen mehr gemacht werden.

Mit dem Button **Anzeige** können jedoch noch Änderungen gemacht werden und somit der Stapel nach Ansicht verbucht werden.

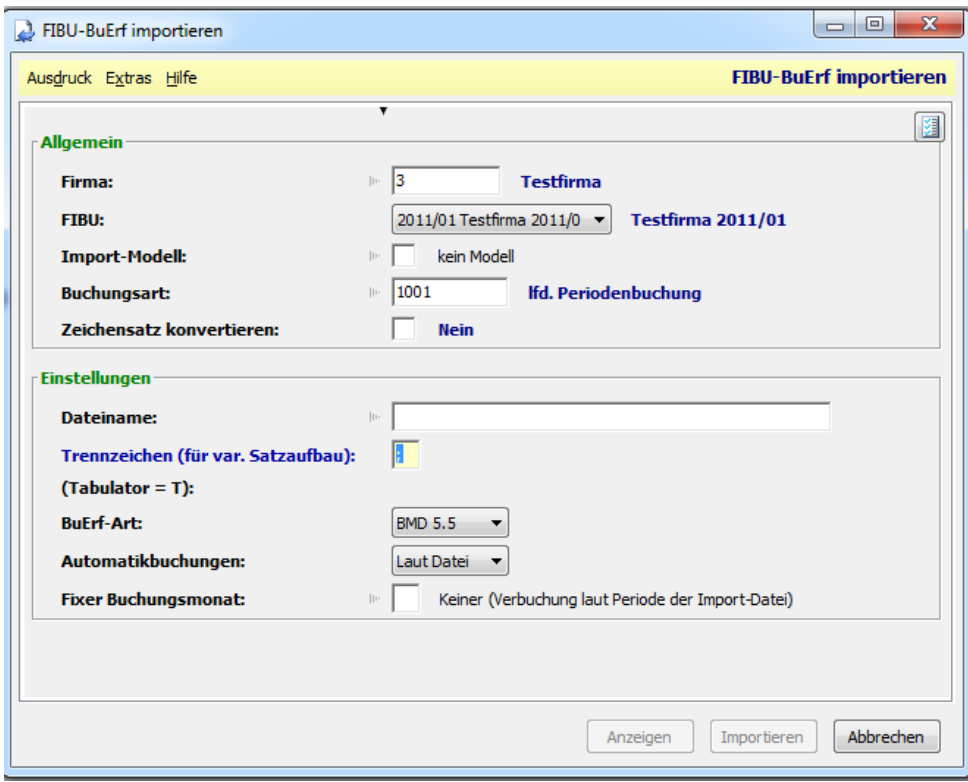

Mit der Aktivierung der Zeile können die einzelnen Felder geändert werden.

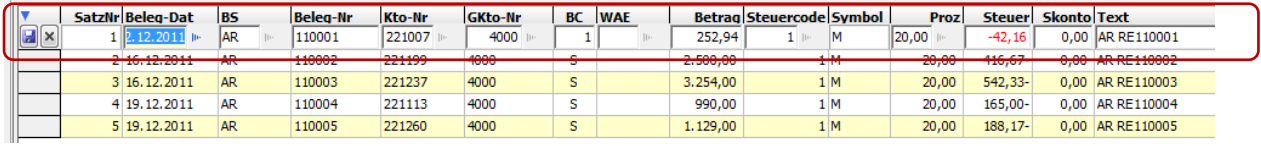

Unter dem Menüpunkt Funktionen → Importieren kann der Stapel nach Richtigstellung gebucht werden.

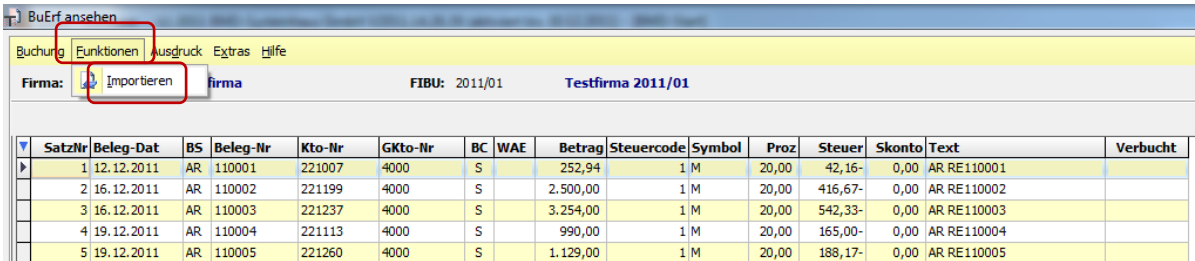